# Содержание

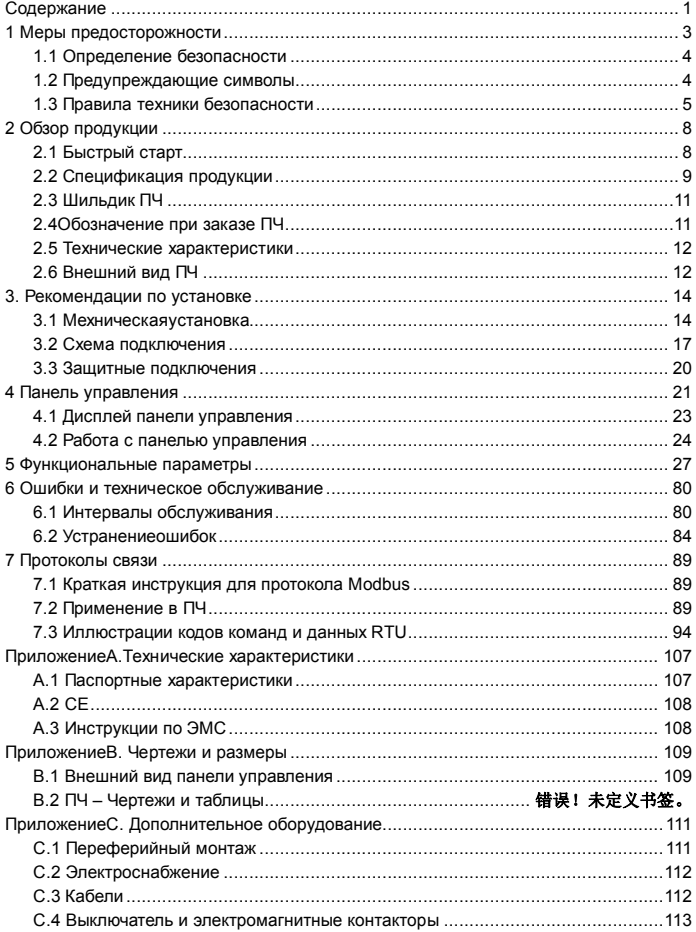

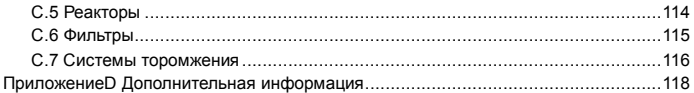

# **1 Меры предосторожности**

**ПЕРЕДМОНТАЖОМ И ПУСКОМ В ЭКСПЛУАТАЦИЮ НЕОБХОДИМО ВЫПОЛНИТЬ 9 СЛЕДУЮЩИХ РЕКОМЕНДАЦИЙДАННОГО РУКОВОДСТВА ПРИ ВОЗНИКНОВЕНИИ ПРОБЛЕМ СВЯЖИТЕСЬ С ПРЕДСТАВИТЕЛЕМ ФИРМЫ INVT**

**Краткоеруководство**

1. Убедитесь в том, что поставленное оборудование соответствует Вашему заказу, см. Раздел 3.2.

2. Прежде чем предпринимать какие-либо действия по подключению устройства, внимательно ознакомьтесь с рекомендациями по безопасной работе в Разделе 1.

3. Прежде чем приступать непосредственно к монтажу, убедитесь в том, что расстояния от устанавливаемого устройства до стен и ближайшего оборудования обеспечивают нормальную циркуляцию воздуха и охлаждение преобразователя частоты и условия окружающей среды соответствуют требованиям, приведенным в Разделе 4.2.

4. Проверьте сечение кабеля двигателя, сетевого кабеля и номиналов автоматических выключателей, см. Приложение В. Убедитесь в надежности присоединения кабелей.

5. Следуйте указаниям инструкции по установке, см. Разделы 4 и 5.

6. Ознакомьтесь с инструкцией по работе с панелью управления в Разделе 6.

7. Все параметры имеют значения, установленные на заводе-изготовителе. Для обеспечения нормальной работы проверьте паспортные данные двигателя и соответствие им параметров группы.

номинальное напряжение двигателя

номинальную частоту питания двигателя

номинальную частоту вращения двигателя

номинальный ток двигателя

 $\bullet$  коэффициент мощности двигателя (coso)

Назначение всех параметров объяснено в Настоящем Руководстве.

8. Соблюдайте указания по вводу в эксплуатацию, изложенные в Разделе 6.

9. Теперь преобразователь частоты GD 100 готов к работе.

**Фирма INVT не несет ответственности за неправильную работу преобразователя частоты при нарушении указаний данного Руководства.**

Пожалуйста, внимательно прочитайте данное руководство, и следуте всем мерам предосторожности, прежде чем перемещать, устанавливать, эксплуатироват и обслуживатьпреобразователь частоты (ПЧ). Если игнорировать эти требования, то могут произойти физические увечья или смерть, или возможно повреждение оборудования ПЧ. В случае получения каких-либо телесных повреждений или смерти, а также повреждение ПЧи игнорирования техники безопасности указанной в руководстве, наша компания не будет нести ответственность за любой ущерб, и мы юридически не связаны каким-либо образом.

### 1.1 Определение безопасности

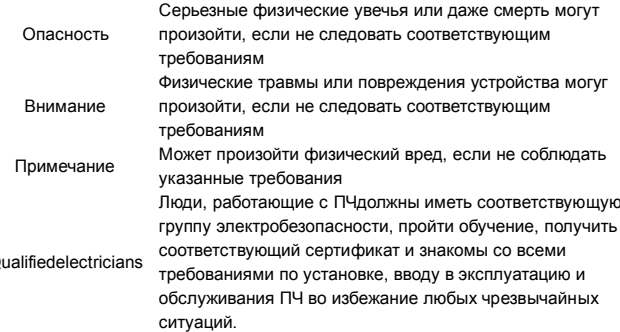

### 1.2 Предупреждающие символы

C

Предупреждения об условиях, которые могут привести к серьезным увечьям или смерти и/или повреждению оборудования и советы о том, как избежать опасность. В данном руководстве используются следующие символы: предупреждение:

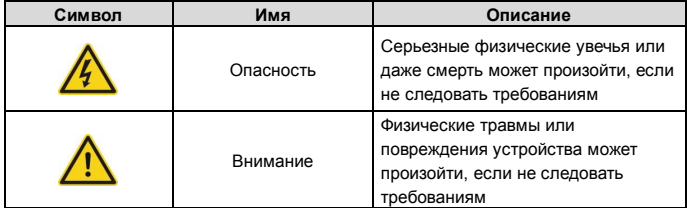

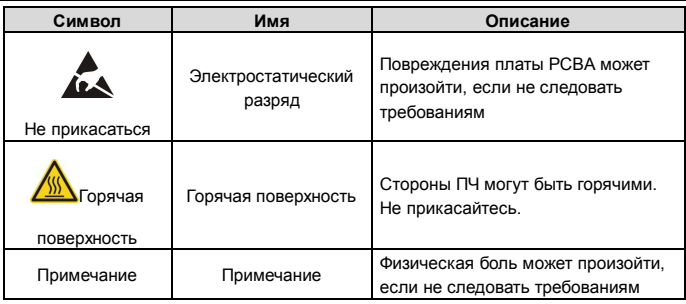

# **1.3 Правила техники безопасности**

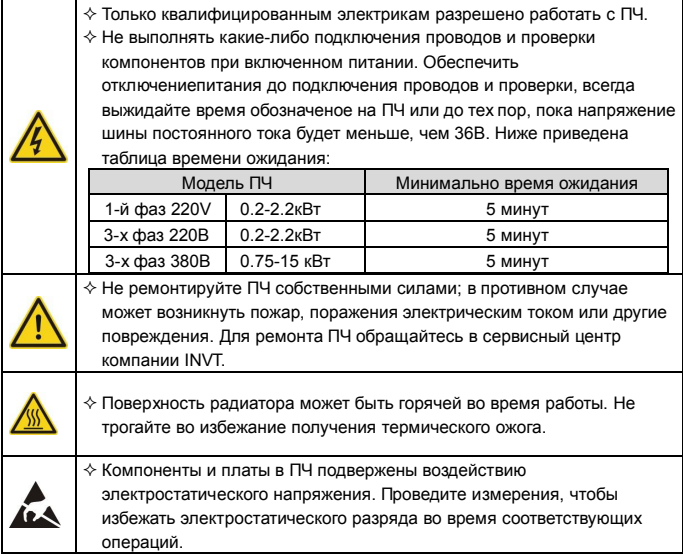

### **1.3.1 Поставка и установка**

 $\diamond$  Устанавливайте ПЧ на огнезащитные поверхности вдали от горчих материалов.

- $\Diamond$  Подключение дополнительных опций (тормозные резисторы, датчики обратной связи)производить согласно электрической схемы.
- $\Diamond$  Не работайте с ПЧ, если есть повреждения его компонентов или плат.
- $\Diamond$  Не трогайте ПЧмокрыми руками, в противном случае может произойти поражение электрическим током.

Примечание:

- $\Diamond$  Выберите соответствующие средства перемещения и установки, для обеспечения безопасного и нормального запуска ПЧ и во избежание получения телесных повреждений или смерти. Для обеспечения физической безопасности монтажника следует принять некоторые защитные приспособления, такие, как ботинки и рабочая форма.
- $\Diamond$  Обеспечте отсутствие физических ударов или вибрации во время поставки и установки.
- $\Diamond$  Не носите ПЧза верхнюю крышку. Крышка может упасть.
- Установить вдали от детей и общественных мест.
- $\div$  ПЧ не может отвечать требованиям зашиты от низкого напряжения в IEC61800-5-1, если уровень моря при установке выше 2000 м.
- $\Diamond$  Во время работы утечки тока ПЧ могут быть выше 3.5 мА. Заземлите ПЧ и убедитесь, что сопротивление заземления меньше, чем 10Ω. Сечение провода заземления PE должно быть не меньше чем фазные провода.
- $\Diamond$  КлеммыR, SиTдля подключения напряжения питания, а клеммы U, VиWдля подключения эл. двигателя. Подключите кабели питания и эл. двигателя согласно схеме подключения; в противном случае ПЧ будет поврежден и гарантия на него будет снята.

### **1.3.2 Ввод в эксплуатацию и запуск**

 Отключите все источники питания, подключенные к ПЧи ожидайте назначенное время после отключения питания.  $\Diamond$  Во время работы ПЧ внутри присутствует высокого напряжения. Не производите любые операции, за исключением работы с клавиатурой.  $\div$  ПЧ может начать работу при P01.21 = 1. Не приближайтесь к ПЧ и двигателю.  $\div$  ПЧ не может использоваться как «Устройство аварийной остановки". ПЧ не может остановить двигатель быстро. Для быстрой остановки следует использовать внешние тормозные резисторы или механические тормоза.

Примечание:

 $\Diamond$  Не включайте и выключайте ПЧ слишком часто.

ЕслиПЧ хранился в течение долгого времени, проверьте ёмкость перед

использованием (см. техническое обслуживание и диагностика неисправности аппаратного обеспечения). Если емкость мала, то необходимо произвести форматирование конденсаторов DC-шины (обратитесь в сервисную службу).

 $\diamond$  Закройте переднюю крышку перед включением, для избежания поражения электрическим током.

### **1.3.3 Техническое обслуживание и замена компонентов**

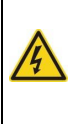

- $\Diamond$  Только сертифицированному персоналу разрешается выполнять техническое обслуживание, проверку и замену компонентов ПЧ.
- Отключите все источники питания, подключенные к ПЧи ожидайте назначенное время после отключения питания.
- $\diamond$  Принять меры во избежание попадания внутрь ПЧ винтов, кабелей и т.д. во время проведения ремонта и обслуживания.

Примечание:

- $\Diamond$  Винты должны быть затянуты с определнным моментом.
- $\Diamond$  Храните ПЧ и его компоненты вдали от горюче-смазочных материалов.
- $\Diamond$  Не проводить любые испытания сопротивления изоляции на ПЧ и не измерять цепи управления инвертора с помощьюмегометра (ПЧ выйдет из строя).

### **1.3.4 Утилизация**

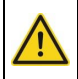

 $\diamond$  В ПЧ есть тяжелые металлы. Утилизировать как промышленные отходы.

# **2 Обзор продукции 2.1 Быстрый старт**

### **2.1.1 Распаковка**

Проверка после получения:

1. Проверьте, отсутствие поврежденийи следов намокания упаковочной коробки. При обнаружении, свяжитесь с местнымдилером или отделением INVT в России.

2. Проверьте информацию на этикетке обозначение типа ПЧ, и убедитесь, что ПЧ имеет правильный тип. Если нет, пожалуйста, то свяжитесь с местными дилерами или отделением INVT в России.

3. Проверьтеналичие аксессуаров (руководство пользователя и съемная панель управления). Если нет, пожалуйста, то свяжитесь с местными дилерами или отделением INVT в России.

### **2.1.2 Перед применением**

Проверить эл. двигательперед началом использованияПЧ:

1. Проверьте тип нагрузки и убедитесь, что во время работы ПЧ не будет перегружен.

2. Убедитесь, что фактический ток двигателя меньше, чем номинальный ток ПЧ.

3. Проверьте точность управления ПЧ нагрузкой.

4. Проверьте, что напряжение, подаваемое на ПЧ, соответствует его

номинальному напряжению.

### **2.1.3 Окружающая среда**

Проверить до фактической установки и использования:

1. Убедитесь, что температура ПЧ ниже 40С. Если превышает, корректируюйте 3% для каждого дополнительного 10С. Кроме того ПЧ не может использоваться при температуре выше 50 0С. Примечание: для ПЧ в шкафном исполнении, температура означает температуру воздуха внутри корпуса.

2. Проверьте, что температура окружающей среды ПЧ не ниже -10 0С. Если ниже, то установитель систему дополнительного обогрева. Примечание: для ПЧ в шкафном исполнении, температуры окружающей среды означает температура воздуха внутри корпуса.

3. Убедитесь, что высота фактического использования ПЧ ниже 1000 м. Если превышает, то ПЧ снижает мощность на 1% за каждые дополнительные 100 м.

4. Проверьте, что влажность ниже 90%, в противном случае работа ПЧ не допускается. Если превышает, то добавьте дополнительную защиту ПЧ.

5. ПЧ должен быть защищен от попадания прямых солнечных лучей и постронних предметов. В противном случае примените дополнительные меры защиты.

6. Проверьте отсутствие токопроводящей пыли и горчих газов в месте установки ПЧ. В противном случае примените дополнительные меры защиты.

### 2.1.4 После установки

Проверка после установки и подключения:

1. Проверьте, что диапазон нагрузок кабелей ввода и вывода удовлетворяет потребность полезной нагрузки.

2. Проверьте, что дополнительное оборудование ПЧ правильно и должным образом установлено. Установленные кабели должен отвечать потребностям каждого компонента (включая реакторы, входные фильтры, выходные реакторы, выходные фильтры. DC реакторы, тормозные прерыватели и тормозные резисторы).

3. Проверьте, что инвертор установлен на невоспламеняющиеся материал и дополнительное оборудование (реакторы и тормозные резисторы) находятся отдельно от горючих материалов.

4. Убедитесь, что все кабели питания и кабели управления смонтированны отдельно и соответствуют требованиям ЭМС.

5. Проверьте правильность заземления ПЧ согласно требованиям.

6. Проверьте что достаточно свободного места во время установки.  $\mathbf{R}$ соответствии с инструкциями указаннымв руководстве пользователя.

7. ПЧ должен установливаться в вертикальном положении.

8. Проверьте правильность подключений к клеммам и момент затяжки клемм.

9. Проверьте отсутствие внутри ПЧ винтов, кабелей и других токопроводящих элементов. Если обнаружили, то удалите их.

#### 2.1.5 Основной ввод в эксплуатацию

Выполните основные операции перед вводом в эксплуатацию:

1. Автонастройка. Для выполнения динамической автонастройки разъедените механизм от двигателя. Если это не возможно, то выполните статическую автонастройку.

2. Отрегулируйте время разгона/торможения в зависимости от нагрузки.

3. Проверьте направление вращения, если вращение в другю сторону, то измените направление врашения.

4. Установите параметры двигателя и управления.

#### 2.2 Спецификация продукции

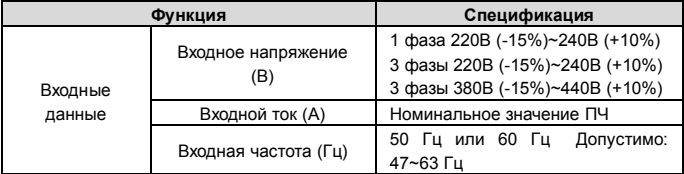

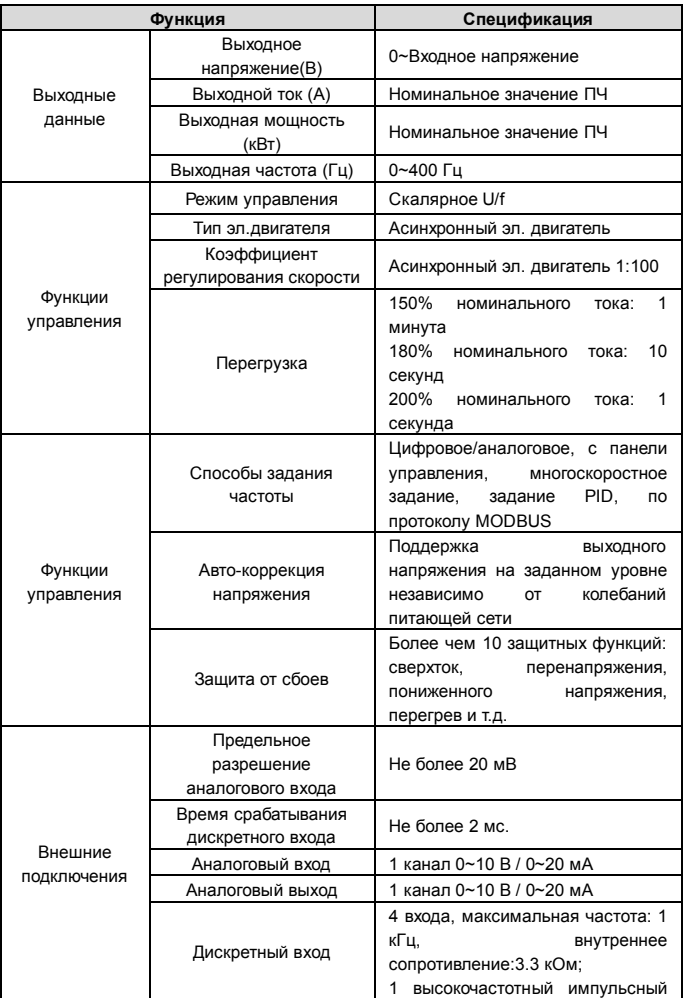

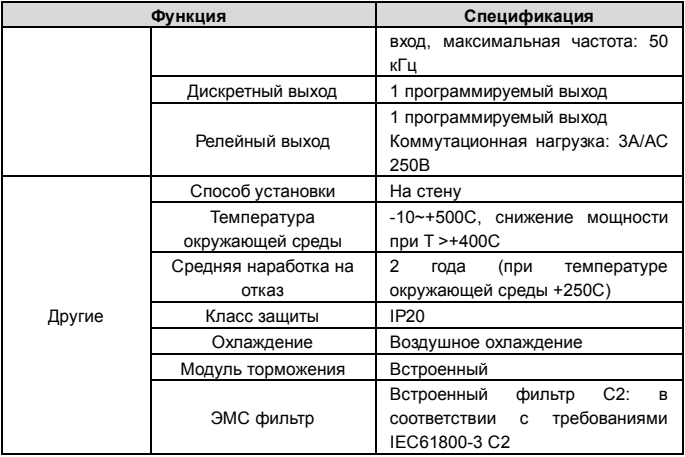

## **2.3 Шильдик ПЧ**

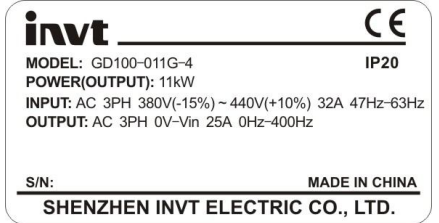

Рис.2-1 Шильдик ПЧ

## **2.4 Обозначение при заказе ПЧ**

Обозначение типа ПЧ, содержит информацию о ПЧ. Пользователь может найти обозначение типа на шильдике ПЧ.

### **GD10-5R5G-4-B**  $(3)$   $(4)$

Рис. 2-2 Код обозначения при заказе

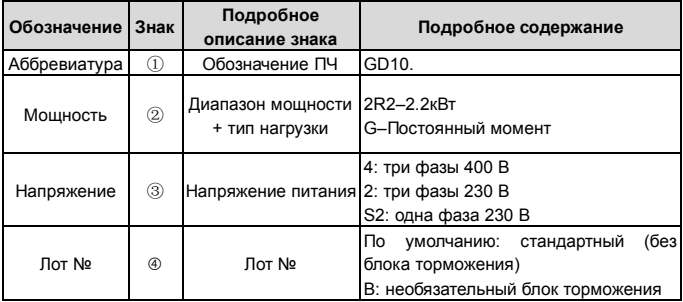

### **2.5 Технические характеристики**

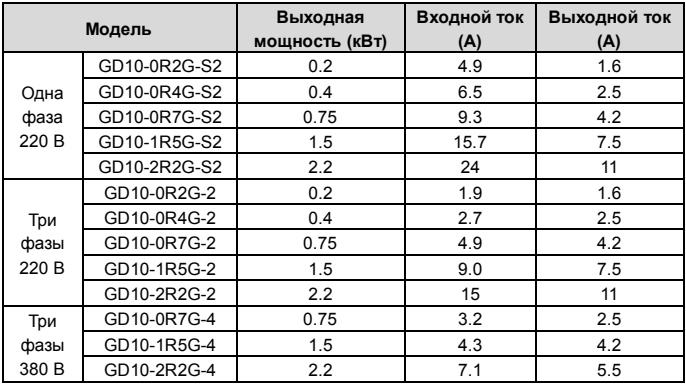

В границах

допустимого входного напряжения ,выходной ток не должен превышать номиналь ный выходной ток; выходная мощность не превышает номинальную выходную мо щность.

## **2.6 Внешний вид ПЧ**

Нарисунке 2-3 показанвнешнийвидПЧ (для примера взят ПЧ2.2 кВт).

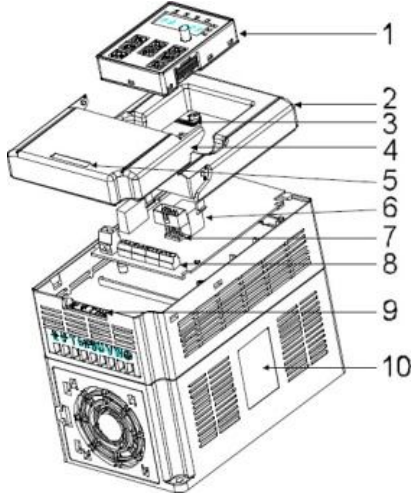

Рис. 2-3Внешний вид ПЧ

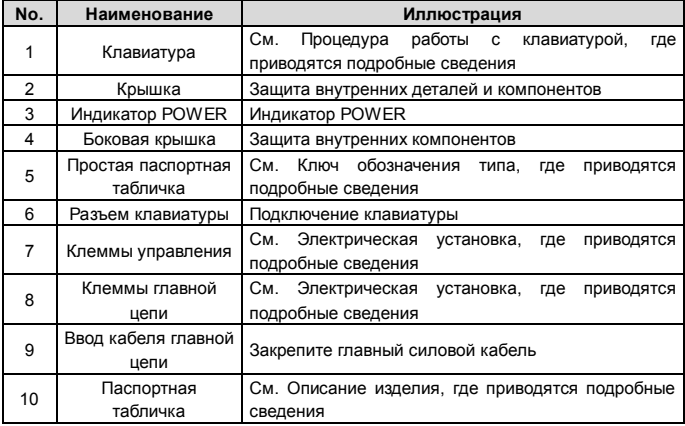

# **3. Рекомендации по установке**

В главе описаны механическая установка и электрические подключения.

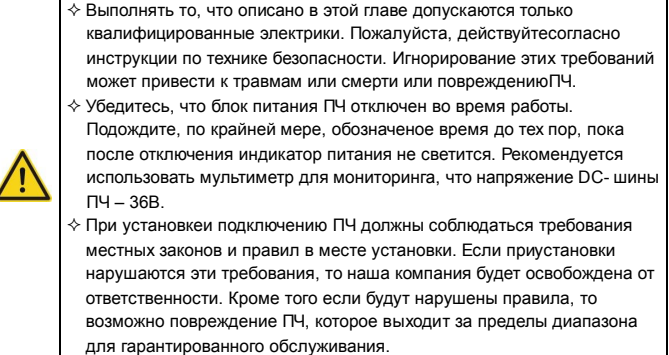

## **3.1 Мехническаяустановка**

### **3.1.1 Окружающаясреда**

Окружающая среда при установке является гарантией для максимальной производительности и долгосрочнойработы ПЧ. Проверка перед установкой:

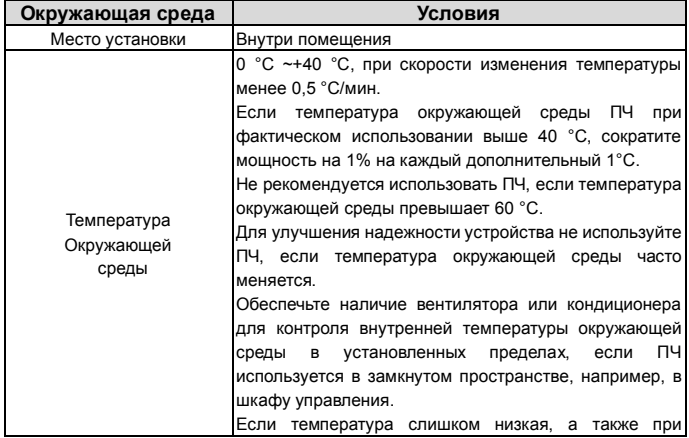

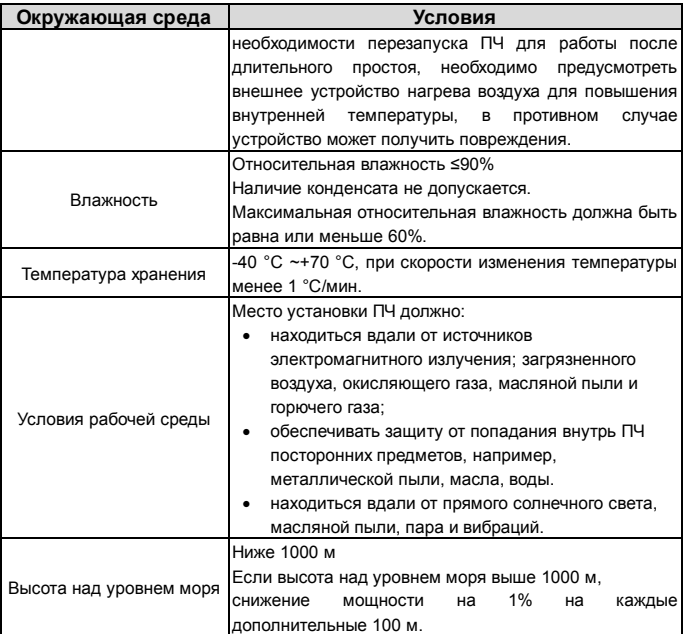

**Примечание:** 

- ПЧсерии GD10 должны устанавливаться в чистой вентилируемой среде согласно классу защиты корпуса.
- Охлаждающий воздух должен быть чистым, свободным от коррозионных материалов и электропроводной пыли.

### **3.1.2Руководствопомонтажу**

ПЧ может быть установлен на стене или в шкафу.

ПЧ устанавливается только в вертикальном положении.Проверьте правильность установки соглано требованиям указанным ниже.См. Главу *Размеры* для получения данных по габаритно-установочным размерам ПЧ.

### **3.1.3Способ установки/монтажа**

ПЧможет быть установлен, двумя разными способами, в зависимости от габарита:

- a) Настенный монтаж (для всех габаритов)
- b) Фланцевыймонтаж (для всех габаритов)

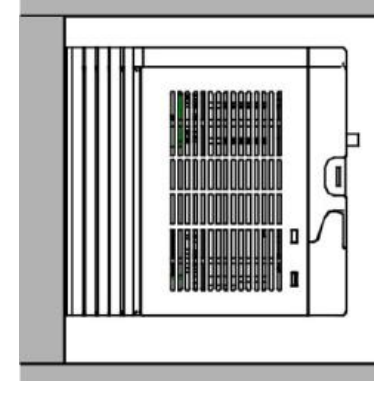

Рис.3-1 Установка ПЧ

(1) Отметьте отверстия перед установкой. Разметка отверстий указана на чертежах.

- (2) Установите винты или болты в отмеченные отверстия.
- (3) Установите ПЧ на стену.
- (4) Надежно затяните винты в стене.

### **3.1.4 Пространство для установки/монтажа**

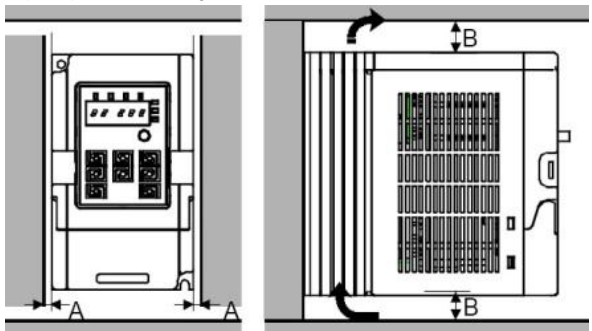

Рис. 3-2 Место установки **Примечание:**Минимальное пространствоВ и C — 100 мм.

### **3.2 Схема подключения**

### **3.2.1 Схема подключения основной цепи**

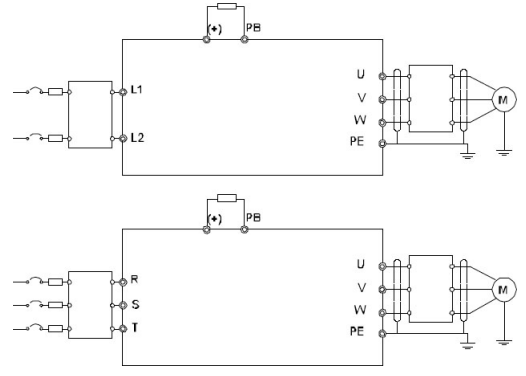

Схема3-3 Подключение силовых цепей

#### **Примечание:**

 Предохранитель, DC реактор, тормозной блок, тормозной резистор, входной реактор, входной фильтр, выходной реактор, выходной фильтр, дополнительные модули.За подробной информацией обратитесь к главе *Дополнительное оборудование*.

### **3.2.2 Клеммы для силовых цепей**

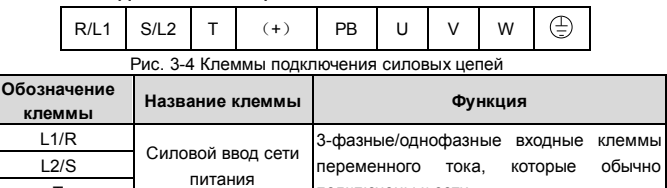

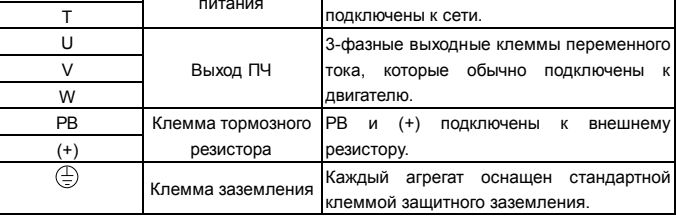

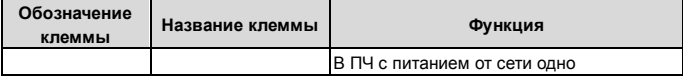

#### **Примечание:**

 Не используйте асимметричный кабель для подключения кдвигателю. При использовании симметричного кабеля, заземляющий проводник подкючите к клемме заземления ПЧ и двигателя.

 Кабели питания, двигателя и управления должны быть проложены отдельно друг от друга.

#### **3.2.3 Подключение клеммсиловых цепей**

1.Подключите провод заземления кабеля входного питания с клеммой заземленияПЧ(PE) на 360 градусов. Подключите провода фаз**R**, **S** и**Т**к клеммам и закрепите.

2. Подключите провод заземления кабеля двигателя с клеммой заземленияПЧна 360 градусов. Подключите провода фаз**U**, **V** и **W**к клеммам и закрепите.

3. Подключите опциональный тормозной резистор с экранированным кабелем к клеммам РВ и +.

4. Закрепите кабели вне ПЧ механическим способом.

### **3.2.4Схема подключения цепей управления**

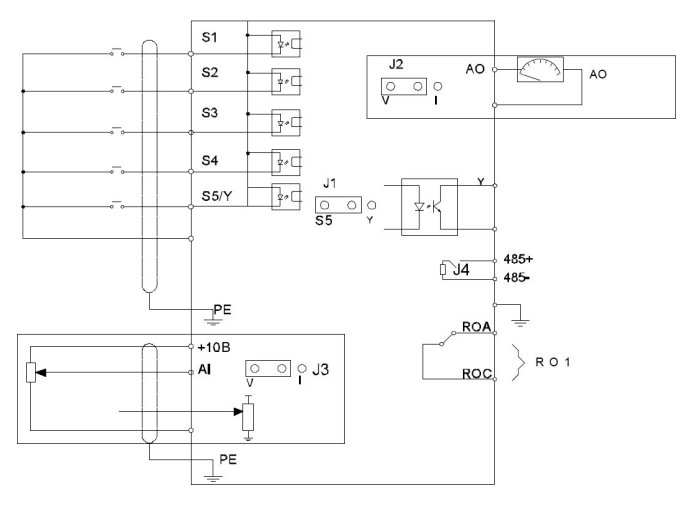

Рис.3-5 Схема подключения цепей упраления

### **3.2.5 Монтажная схема цепей управления**

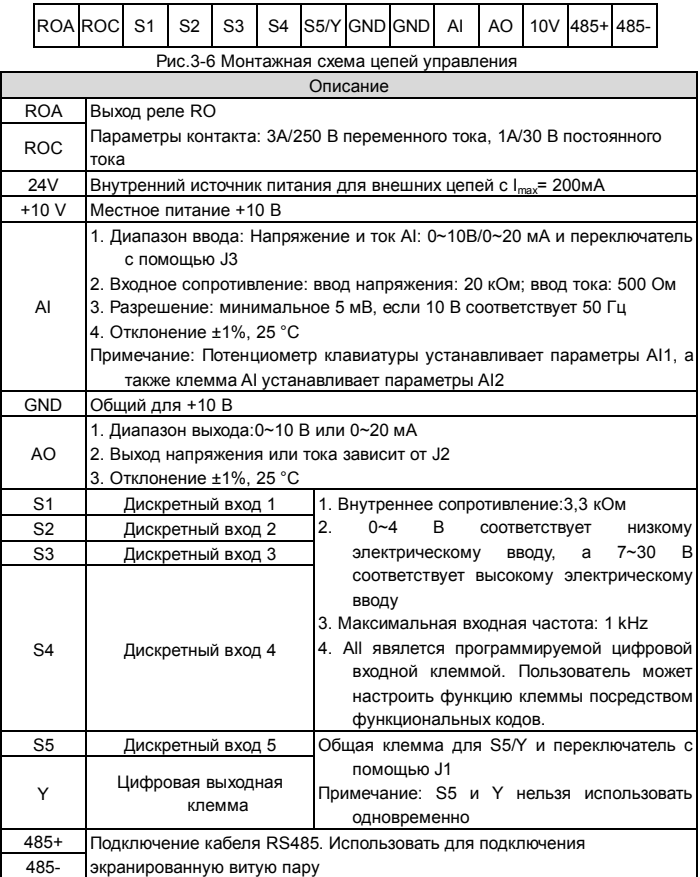

### **3.3 Защитные подключения**

### **3.3.1 Защита кабеля питания и ПЧот короткого замыкания**

Защите кабель питания и ПЧпри возникновении короткого замыкания и тепловой перегрузки. Организовать защиту необходимо в соответствии с местными руководящими правилами.

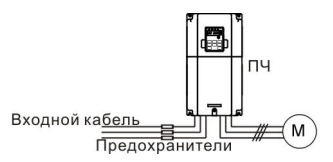

Рис.3-10 Подключениепредохранителей

**Примечание:** Выберите предохранитель как указано в данном руководстве.

Предохранитель будет защищать входной кабель питания короткого замыкания. Он будет защищать окружающие устройства, когда в ПЧпроисходит короткое замыкание.

### **3.3.2 Защита кабеля двигателя и двигателя**

ПЧ защищает кабель двигателя и сам двигатель в случае короткого замыкания ситуация, когда кабель двигателя выбрансогласно номинального тока ПЧ. Устройства дополнительной защиты не требуются.

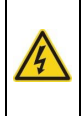

 **Если к ПЧ подключены несколько двигателей, то для защиты каждого кабеля и двигателей должны использоваться отдельные выключатели тепловой перегрузки. Этим устройствам можгут потребоваться отдельные предохранителидля защиты от короткого замыкания.**

### **3.3.3Реализация схемы «Байпас»**

Это необходимо для обеспечения непрерывной работы оборудования, в случае неисправности ПЧ или других аварийных ситуаций.

Можно использовать также в случае применения ПЧ в качестве устройства плавного пуска.

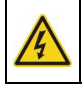

### **Никогда не подключайте кабели питания ПЧ к выходным клеммамU, V и W. Это может привести к повреждению ПЧ.**

Используйте механически сблокированные контакторы (пускатели), чтобы гарантировать, что кабели двигателя не связаны с кабелем питанияи не подключенык выходным клеммам ПЧ.

# **4 Панель управления**

Панель управления используется для управления ПЧ серии GD10, чтения данных состояния и задания параметров.

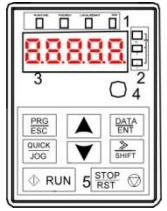

Рис.4-1 Панель управления

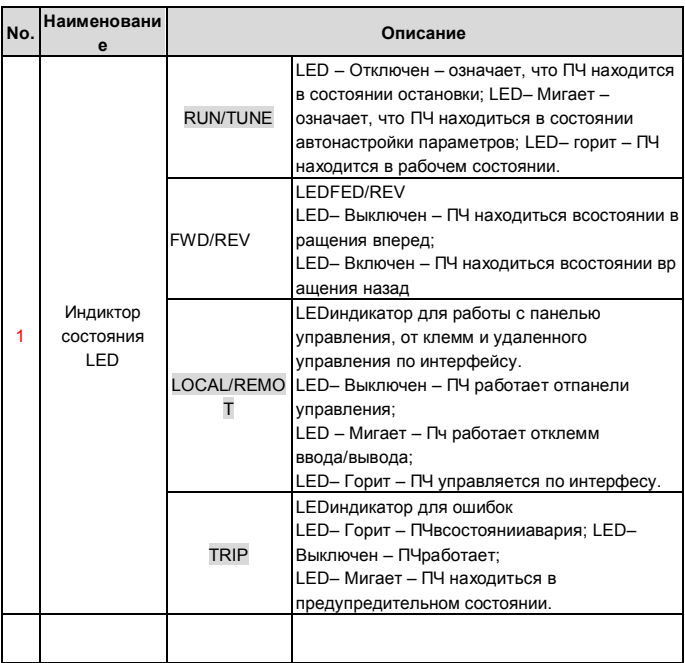

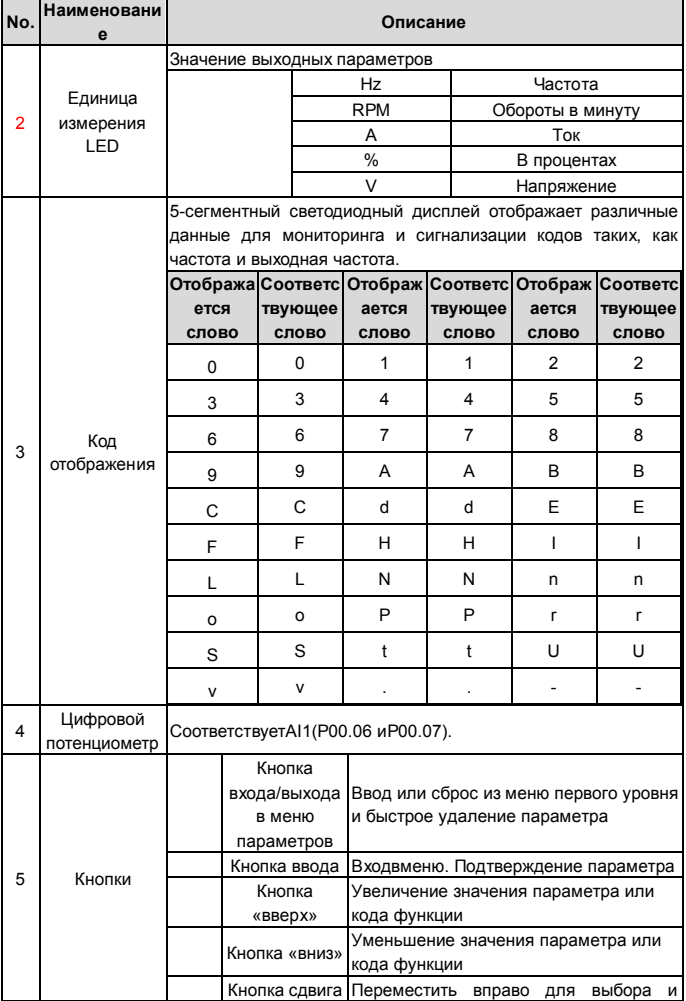

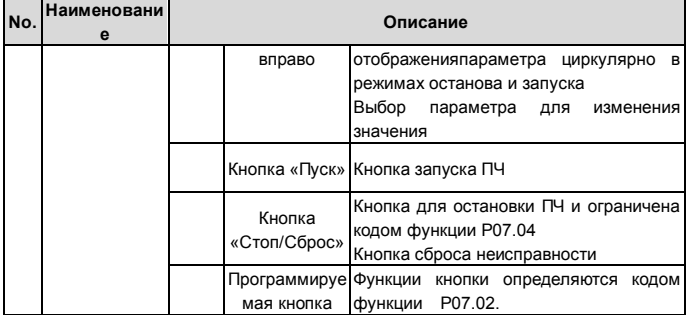

### **4.1 Дисплей панели управления**

Отображение состояния ПЧ серии GD10. Отображение состояния останова, состояние работы, редактирование параметров, сигнализация неисправностей и так далее.

#### **4.1.1 Отображение состояния параметра останова ПЧ**

Когда ПЧ находится в состоянии останова, на дисплее будут отображаться параметры остановки, которые показаны на рисунке 4-2.

В состоянии останов могут отображаться различные типы параметров. Выберите параметры для отображения в параметре P07.07. Смотрите параметр P07.07 подробные определения каждого бита.

Существуют 14 параметров, которые могут быть видны в режиме останова ПЧ. Это: частота, напряжение DC-шины, состояние входных клемм, состояние выходных клемм, усиление PID, обратная связь PID, вращающий момент, AI1, AI2, AI3, HDI, PLC, текущее значение многоступенчатых скоростей, значение подсчета импульсов, значение длины. В P07.07 можно выбрать параметр, для отображения. При нажатии на кнопку 》 /SHIFT) происходит сдвиг слева направо в меню параметра, при нажатии на кнопкуQUICK/JOG(P07.02=2) происходит сдвиг влево.

#### **4.1.2 Отображение состояния параметров при работе ПЧ**

После того как ПЧ получит команду на запуск на панели управления будут отображаться текущие параметры. Индикатор РАБОТА на панели управления горит, а индикатор ВПЕРЕД/НАЗАД показывает направление вращения, как показано на рисунке 4-2.

В рабочем состоянии, 22 параметра могут быть выбраны для отображения: установленная частота, напряжение шины, состояние входных клемм, состояние выходных клемм, эталон PID, обратная реакция PID, AI1, AI2 и текущий этап многопозиционных скоростей, значение счетчика импульсов. P07.07 может

выбрать параметр для отображения посредством бита, а кнопка »/SHIFT может сместить параметры слева направо, QUICK/JOG (P07.02=2) может сместить параметры справа налево.

В Р07.05 и Р07.06 можно выбрать параметры для отображения, нажатие на кнопку /SHIFTперемешает параметры спева на право. нажатие на кнопку QUICK/JOG(P07.02=2) перемещает параметры справа налево.

### 4.1.3 Отображение состояния «Ошибка»

Если срабатывает система защиты ПЧ, то на дисплее панели управления появляется код ошибки, индикатор АВАРИЯ на панели управления горит. Сброс ошибки можно сделать, нажав на кнопку STOP/RST панели управления, через клеммы I/O или протокол связи.

### 4.1.4 Отображение состояния ПЧ и редактирование кодов функций

Чтобы войти в режим редактирования в состоянии останова, работы или сброса ошибки нажмите на кнопку PRG/ESC (если задан пароль, см. P07.00). Состояние редактирования отображается в двух классах меню и порядках: код функции, код группы функций, номер - функциональный код параметра, нажмите DATA/ENT для отображения параметра функции. Нажмите в этом состоянии DATA/ENT для сохранения параметров или нажмите PRG/ESC, чтобы выйти из режима редактирования.

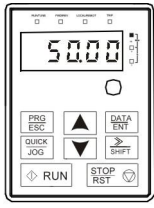

Параметры останова

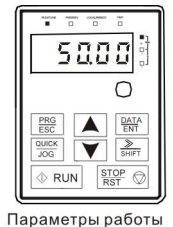

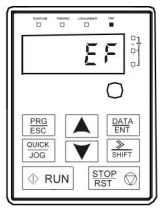

Сообщение о ошибке

Рис.4-2 Отображение состояния на дисплее

### 4.2 Работа с панелью управления

Эксплуатация ПЧс помощью панели управления. Смотрите описание подробной структуры кодов функции на схеме кратких кодов функций.

### 4.2.1 Как изменить коды функций ПЧ

ПЧимеет три уровня меню:

- 1. Групповое число функционального кода (меню первого уровня)
- 2. Таблица функциональных кодов (меню второго уровня)
- 3. Значение кода функции (меню третьего уровня)

Замечания: Нажатиенакнопки PRG/ESC и DATA/ENT позволяет вернуться в меню второго уровня из менб третьего уровня. Различие: нажатие DATA/ENT сохранит параметры набора в панель управления, и затем возвратится к меню второго уровня со смещением к следующему функциональному коду автоматически; в то время как нажатие PRG/ESC непосредственно возвратится к меню второго уровня, не сохраняя параметры, и продолжит оставаться в текущем функциональном коде Возможные причины:

1) Этот код функции не является изменяемым параметром, например обнаруженный фактический параметр, операции записи и так далее:

2) Этот код функции не изменяемый в процессе работы, но изменяемый в состоянии останова.

Пример: Кода функции Р00.01 от 0 до 1..

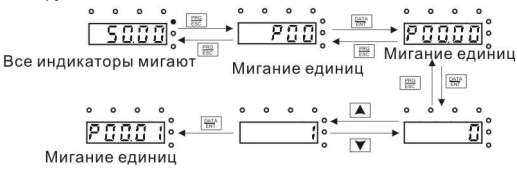

Рис.4-3 Схемы изменения параметров

#### 4.2.2 Как установить пароль ПЧ

В ПЧ серии GD10 обеспечиваются функции защиты паролем для пользователей. Задать Р7.00, чтобы получить пароль и защита паролем вступает в силу немедленно после выхода из состояния редактирования кода функции. Снованажмите PRG/ESC в состоянии редактирования кода функции, на дисплее отобразится "0.0.0.0.0". Если используется правильный пароль, то оператор не сможет его ввести.

Установите 0. чтобы отменить функцию защиты паролем Р7.00.

Защита паролем вступает в силу немедленно после завершения редактирования кода функции.

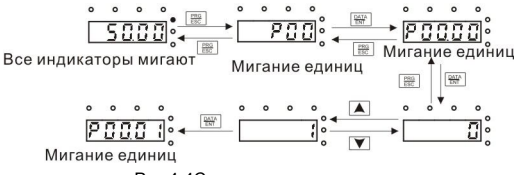

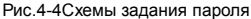

### **4.2.3 Как наблюдать состояние ПЧ через функциональные коды**

В ПЧ серии GD10 есть группапараметров P17– группа контроля состояния. Пользователи могут с помощью этой группыP17 следить за состоянием ПЧ.

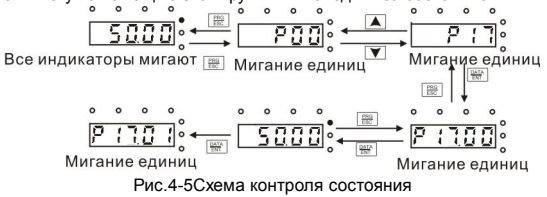

# 5 Функциональные параметры

Функциональные параметры ПЧ серии GD10 разлелены на 30 групп (P00 ~ P29) согласно функциям. Р18 ~ Р28 зарезервированы. Каждая функциональная группа содержит определенные функциональные коды, применяемые в меню 3-х уровеней. Например «Р08.08» означает восьмой код функции в группе функций Р8. группаР29 защищена на заводе, и пользователям запрещен доступ к этим параметрам.

Для удобства функциональной установки кодов, функциональное групповое число соответствует меню первого уровня, функциональный код соответствует меню второго уровня, и функциональный код соответствует меню третье уровня.

1. Ниже приводится инструкция списков функций:

Первый столбец Кодфункции": коды функций параметров группы и параметров: Второй столбец "Имя": полное имя параметров функции;

Третийстолбец "Подробноеописаниепараметров": Подробноеописаниефункционал ьных параметров:

Четвертыйстолбец "Значение по умолчанию": исходные значения функциональных параметров:

Пятыйстолбец Изменение": изменение кода функций (параметры могут быть изменены или нет, и изменения условий), ниже приведена инструкция:

"О":означает, что значение параметра могут быть измененов состоянии «останов» и «работа»:

"©": означает. что значение параметра не может быть измененов состоянии «работа»:

"• "созначает, что значение параметра-реальное значение, которое не может быть изменено

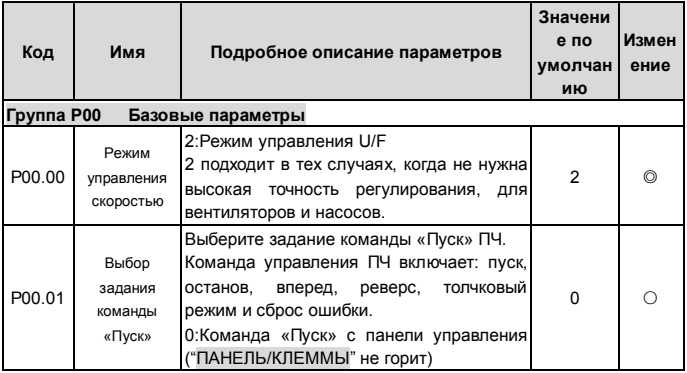

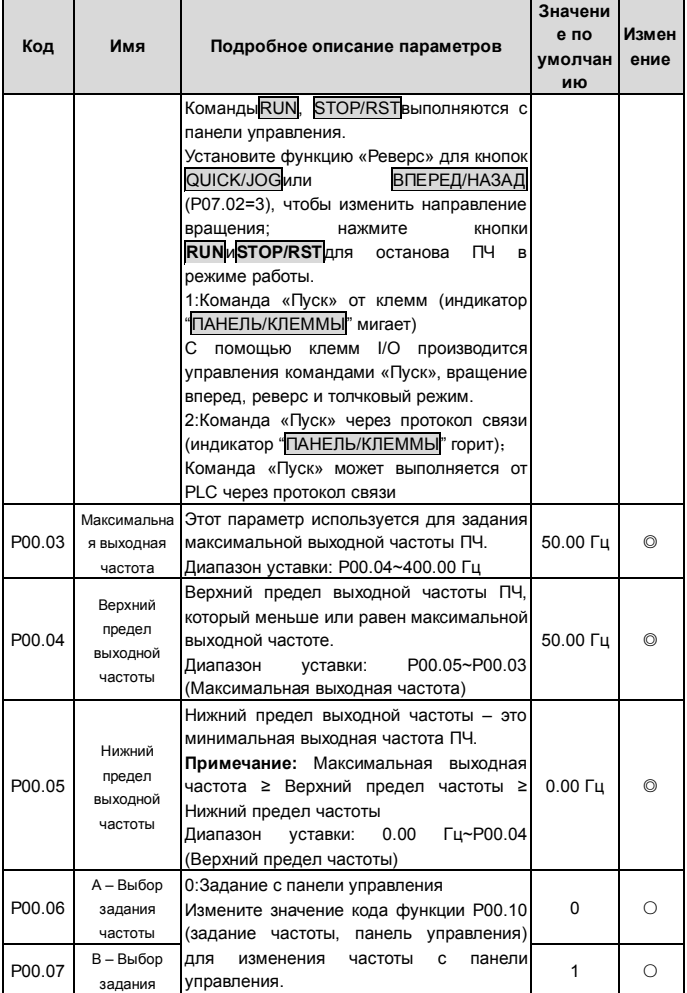

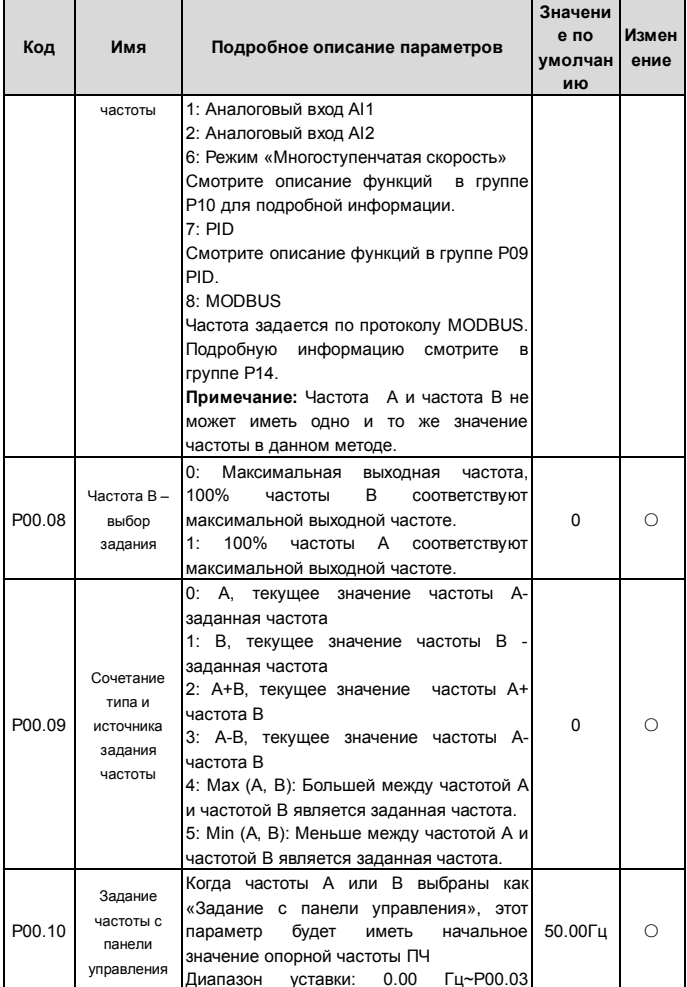

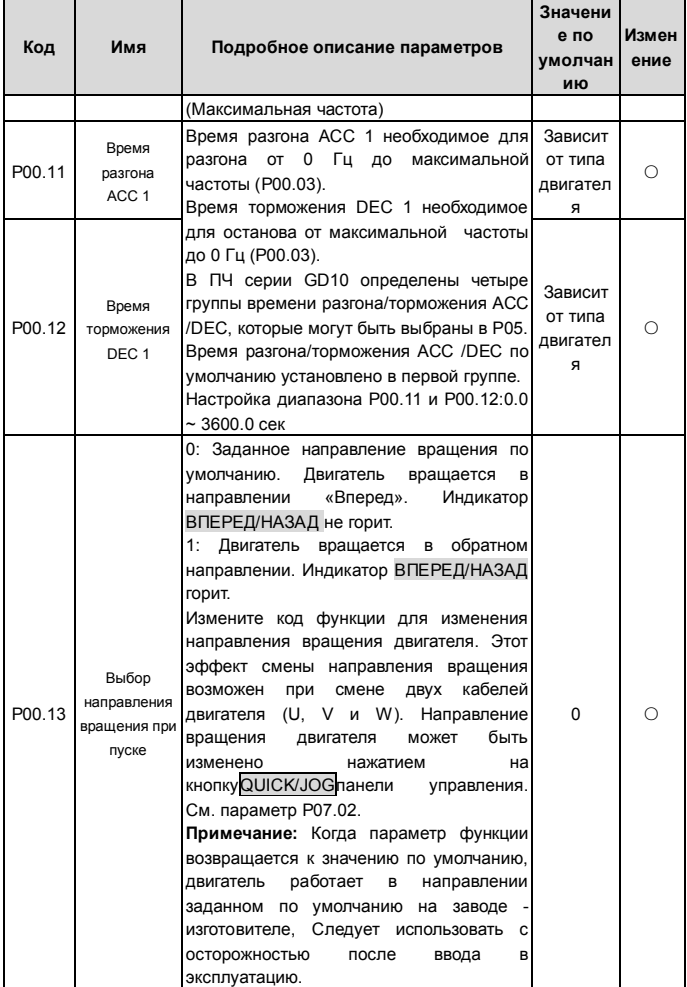

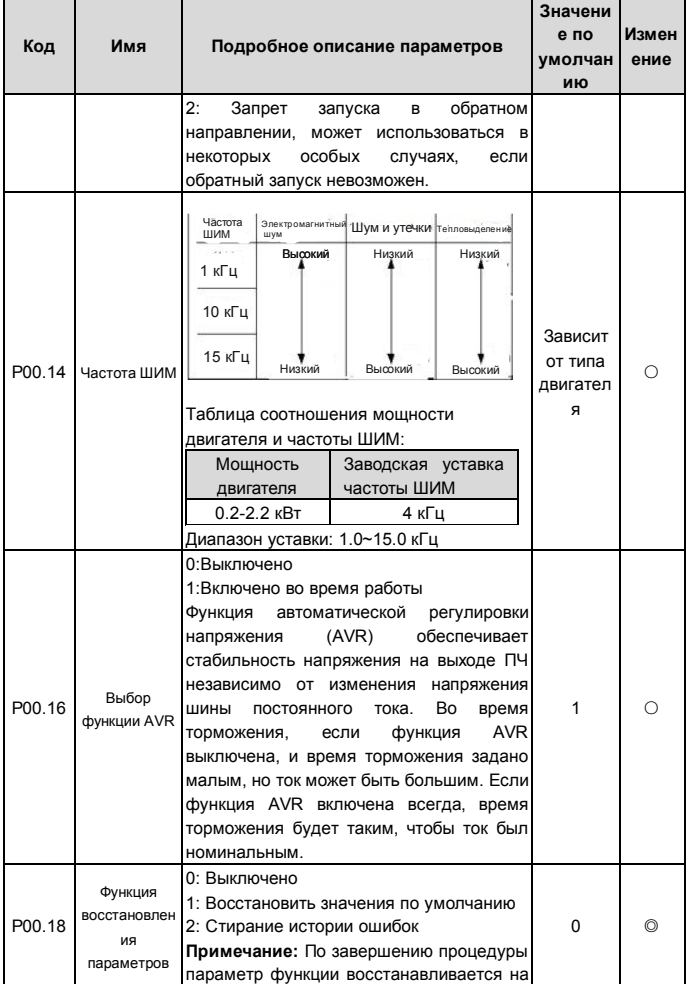

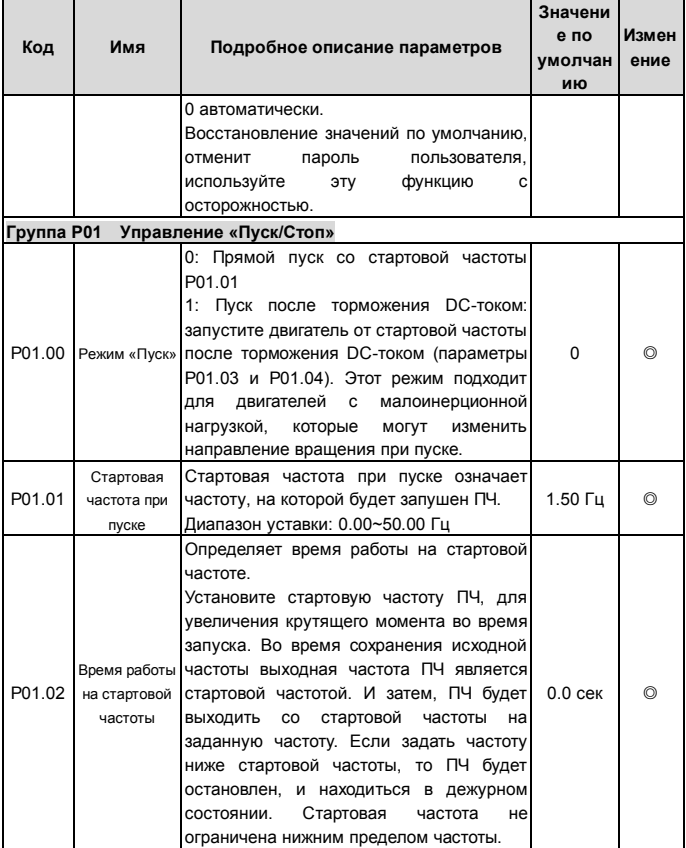

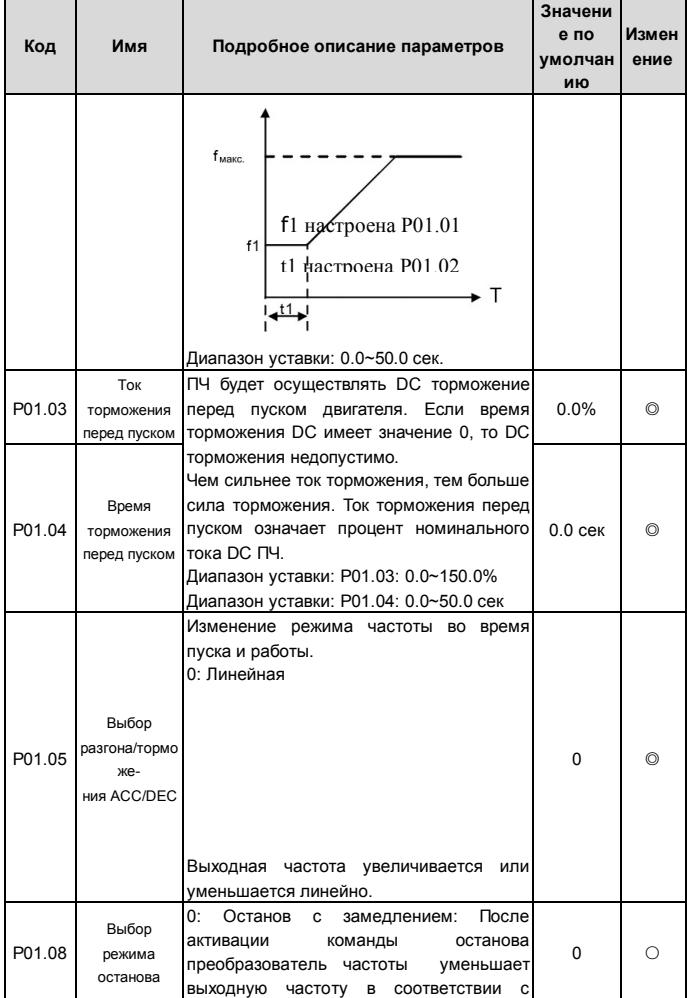

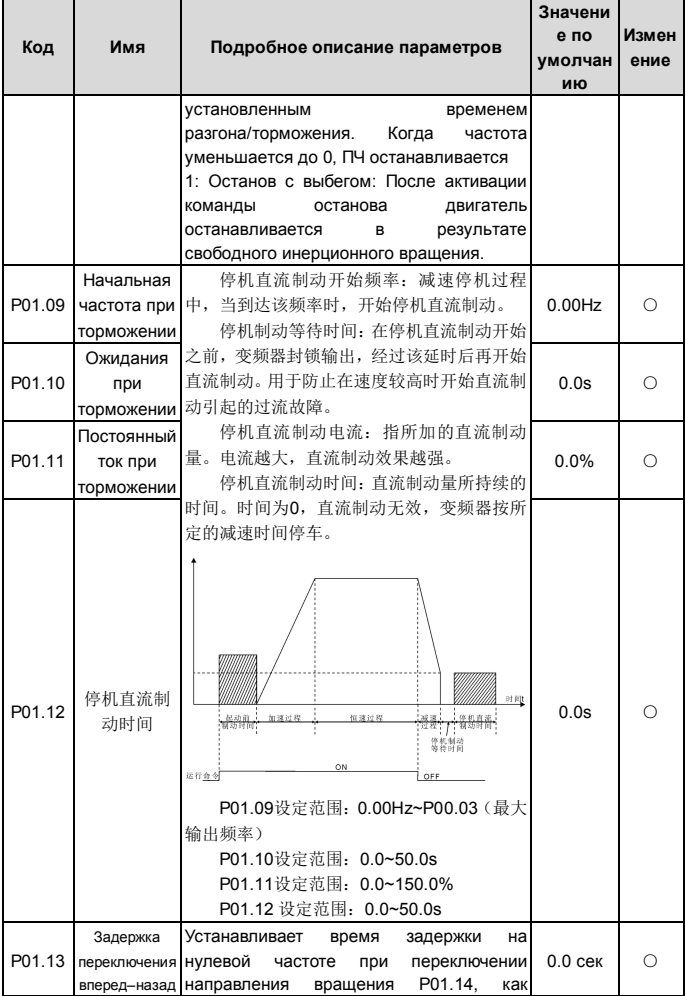

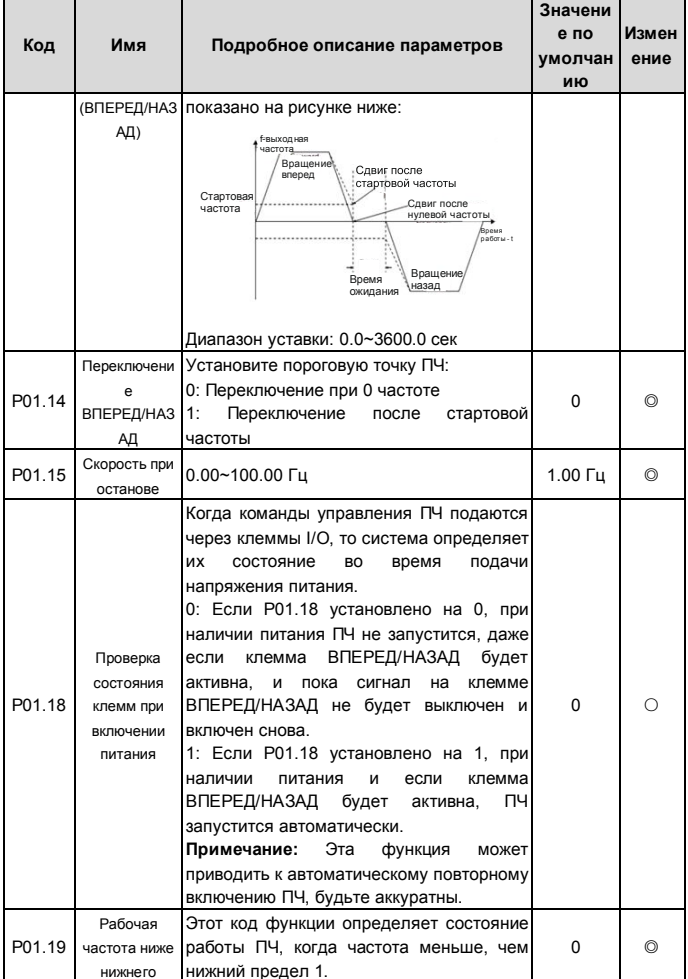

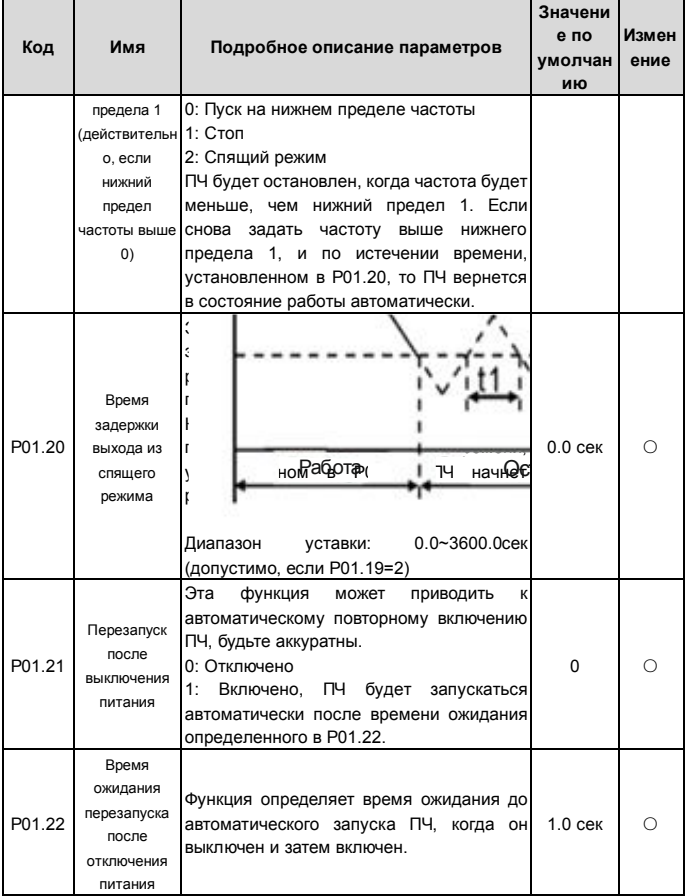
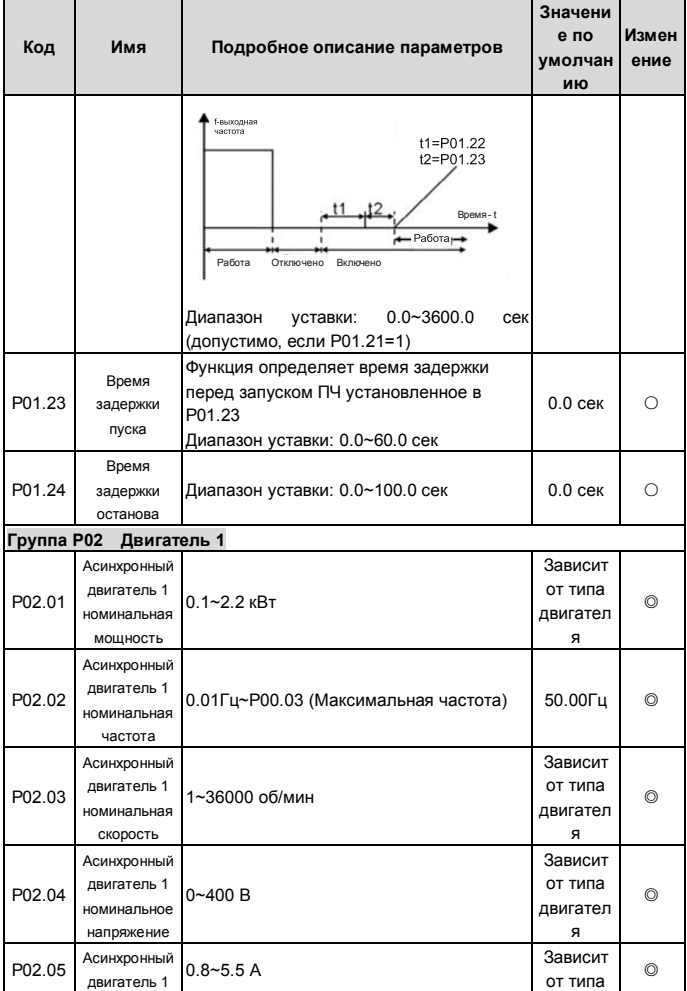

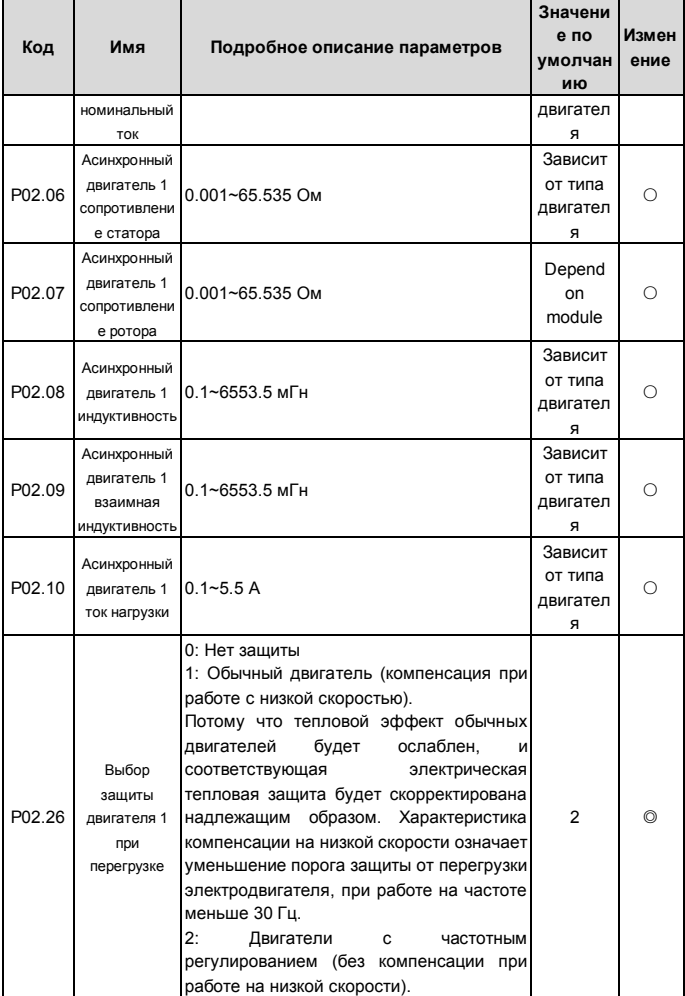

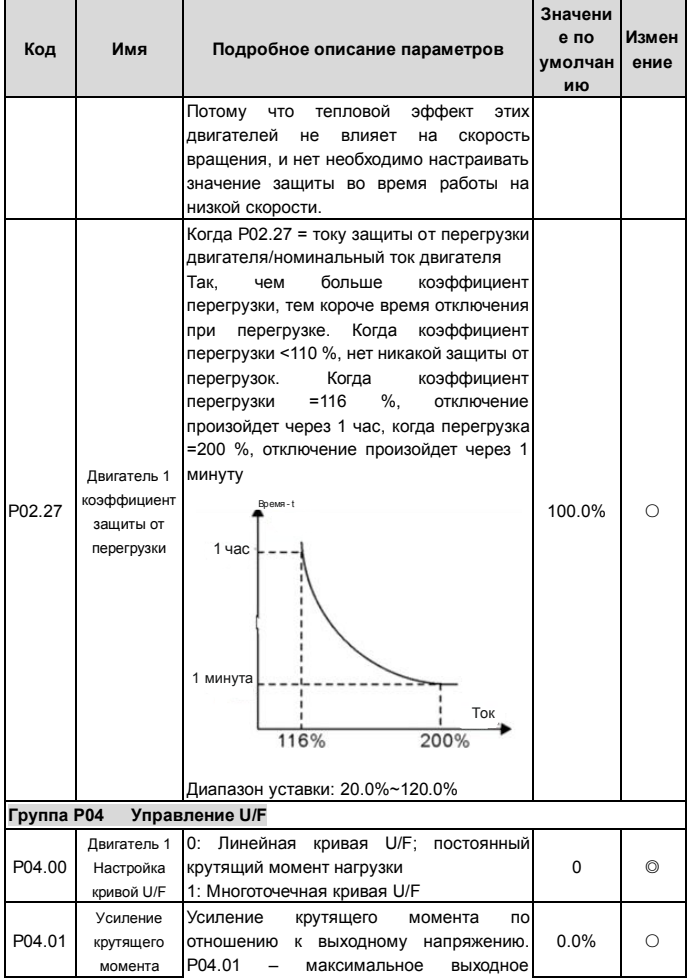

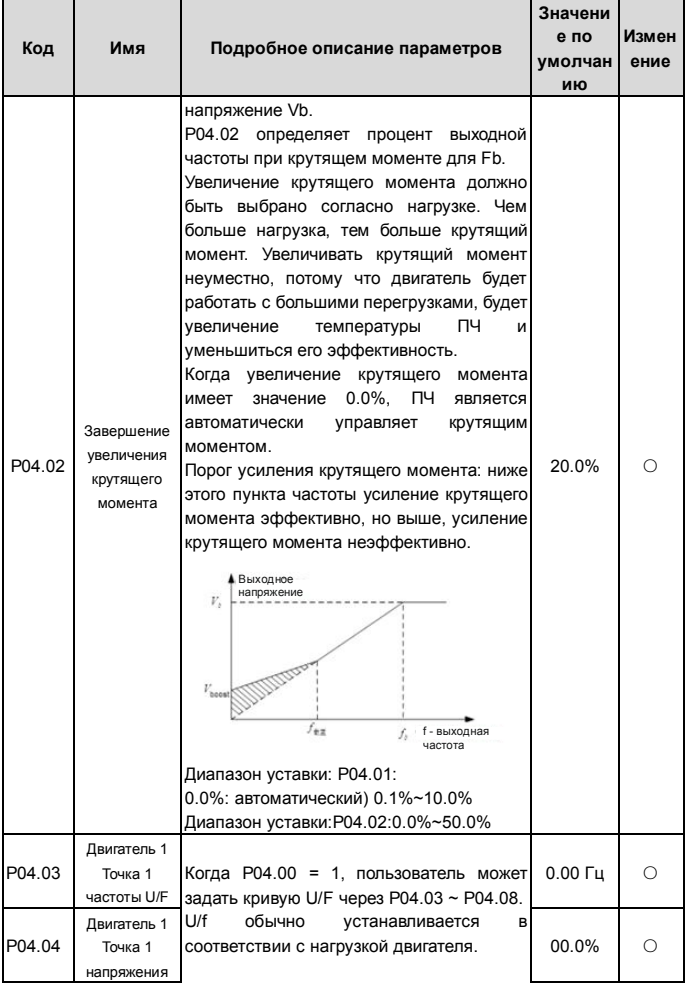

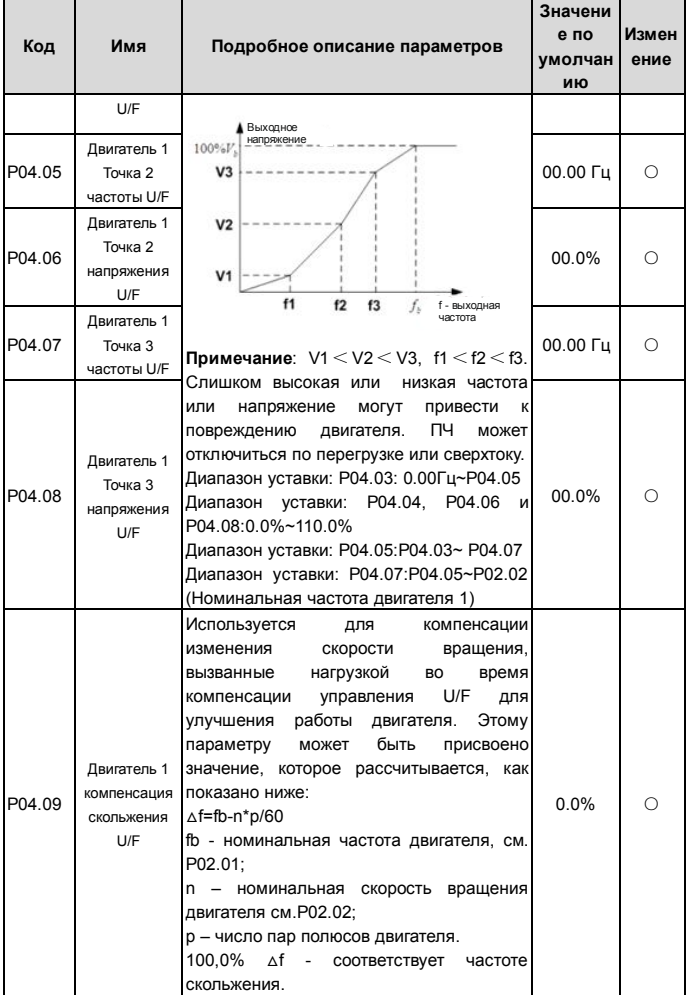

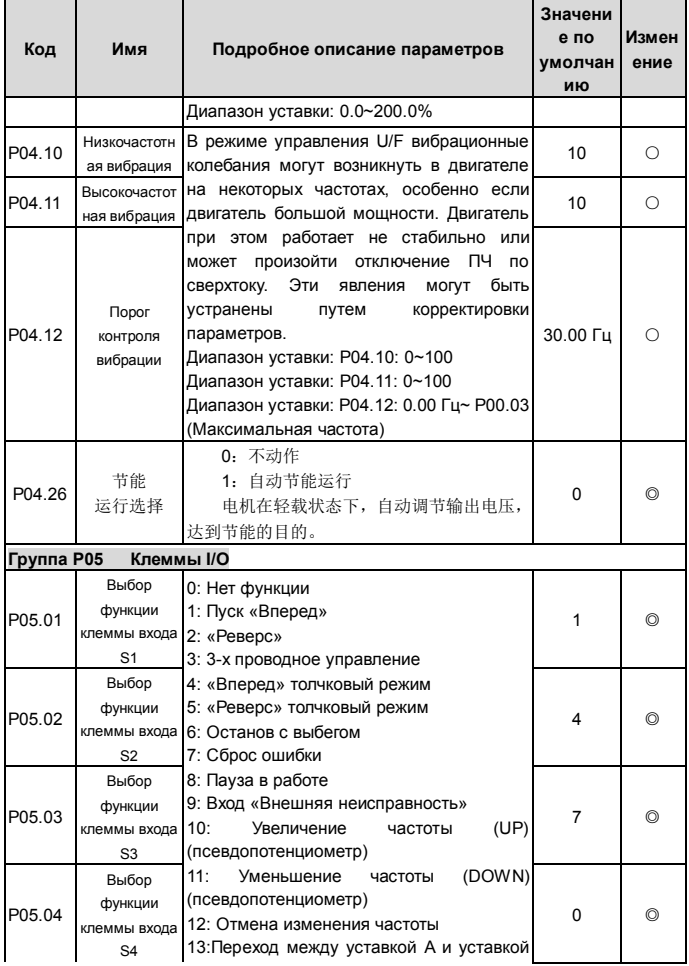

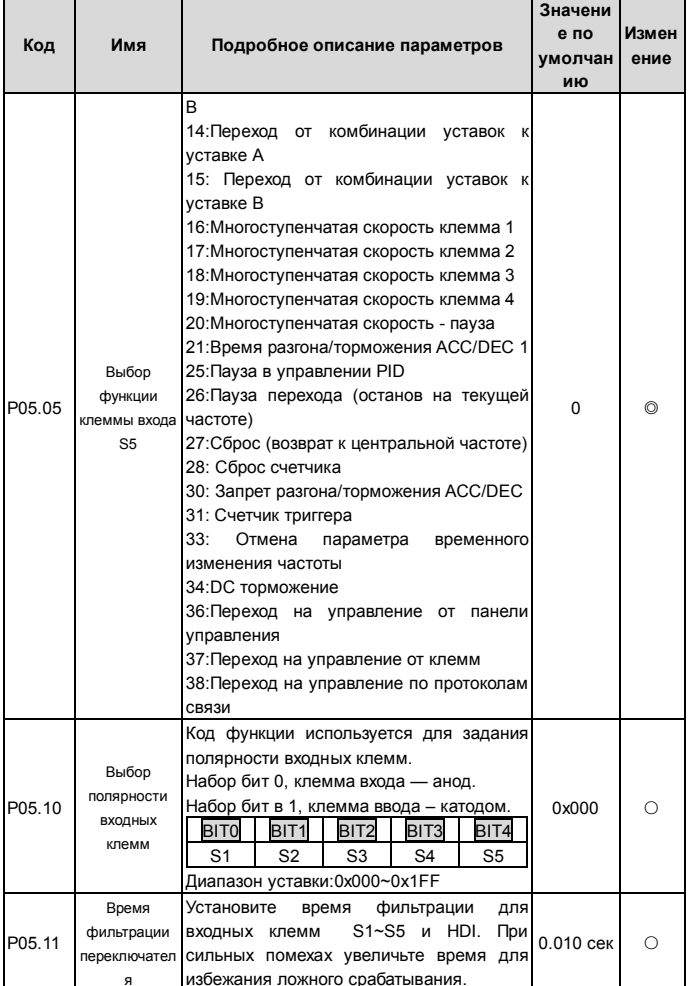

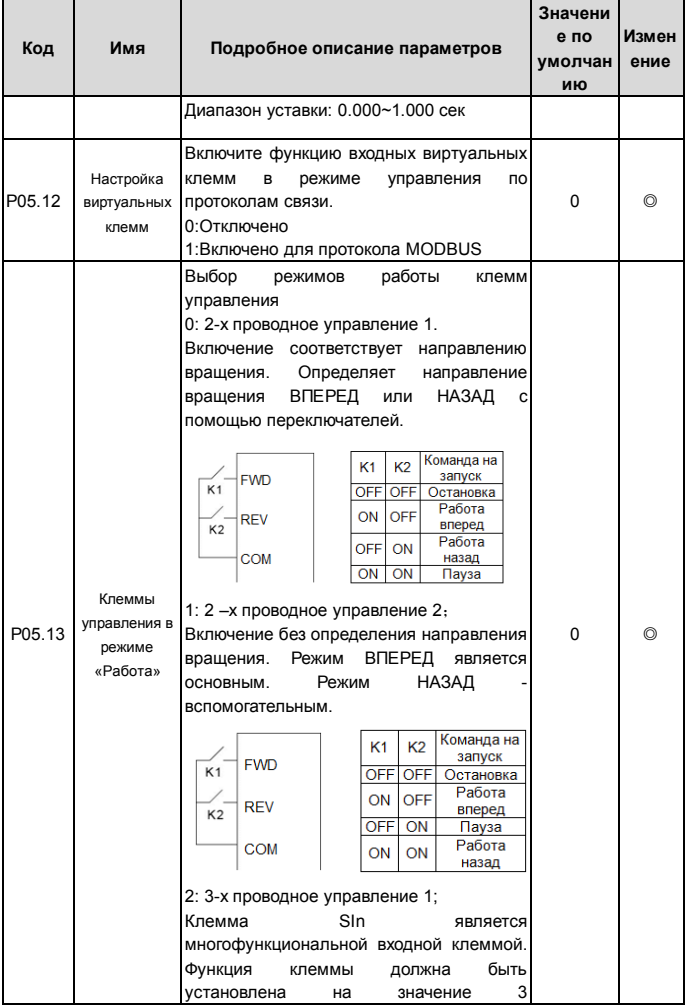

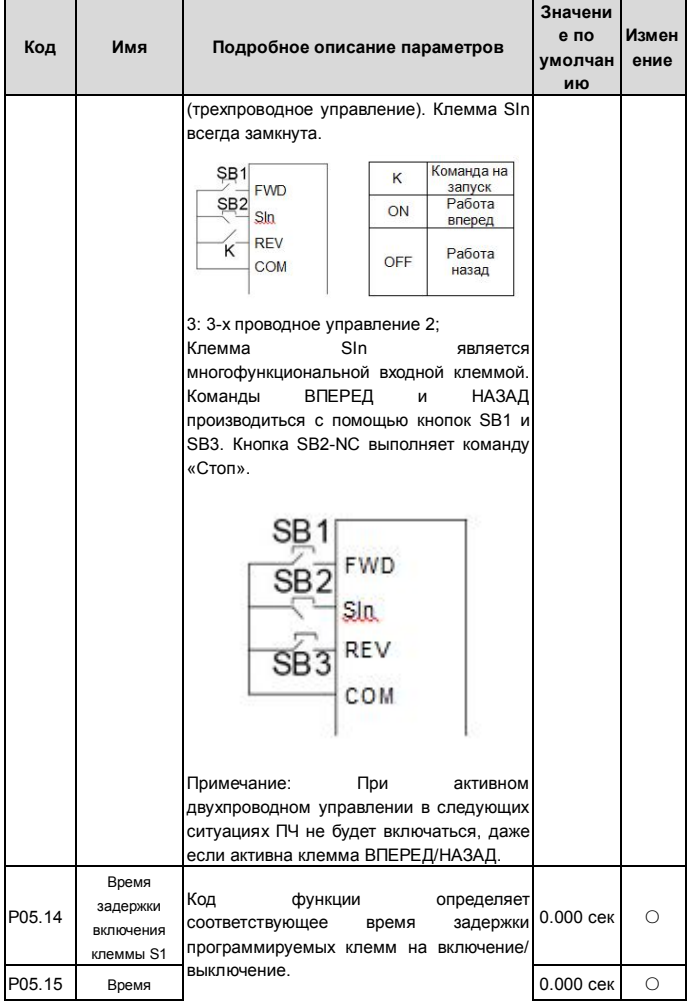

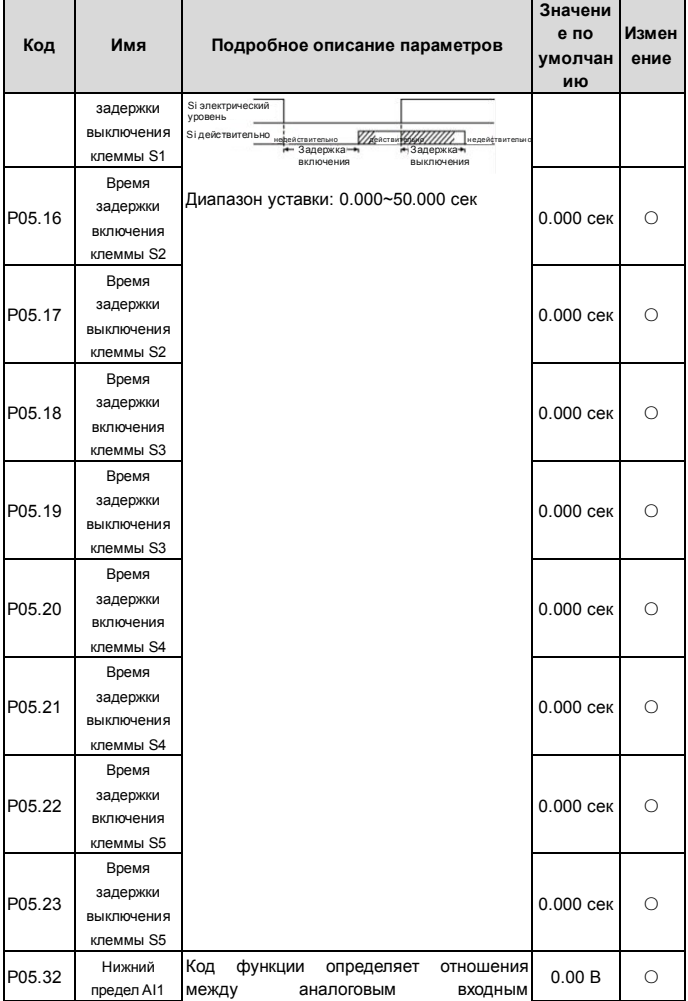

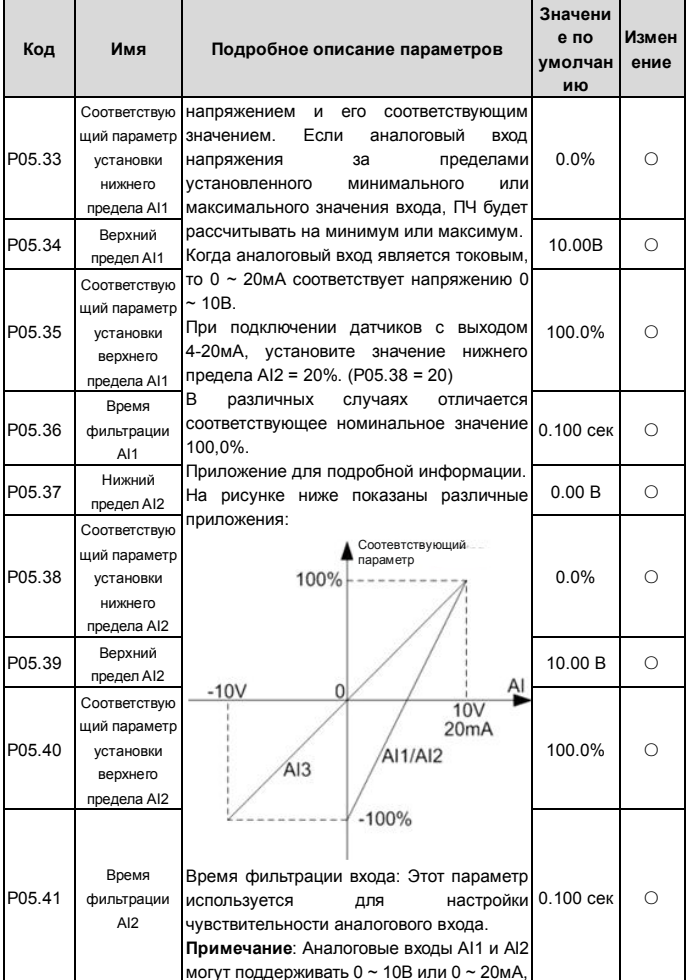

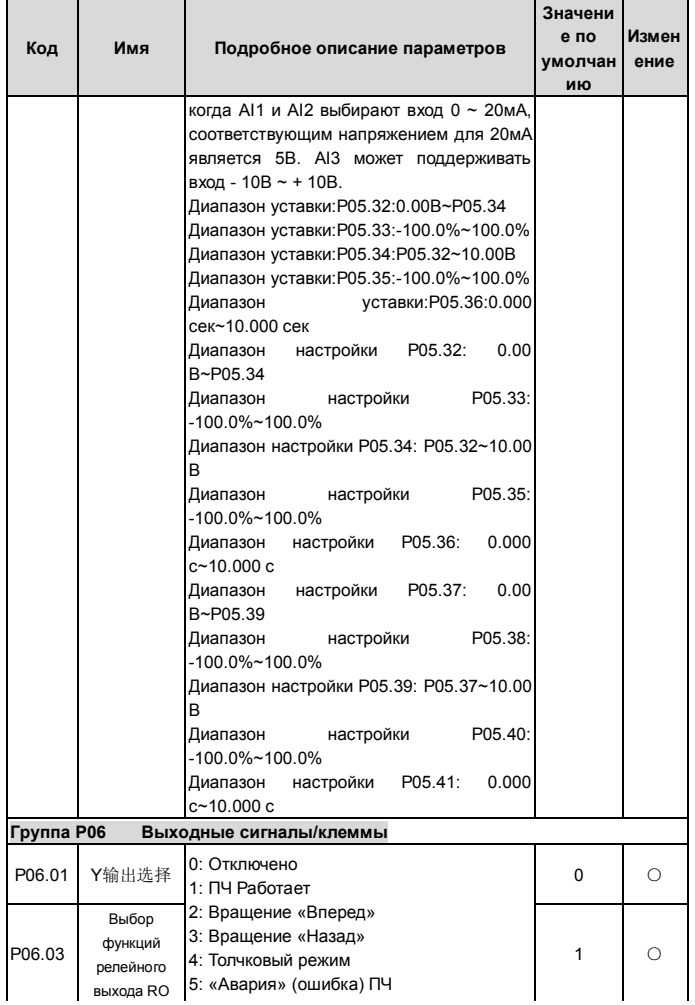

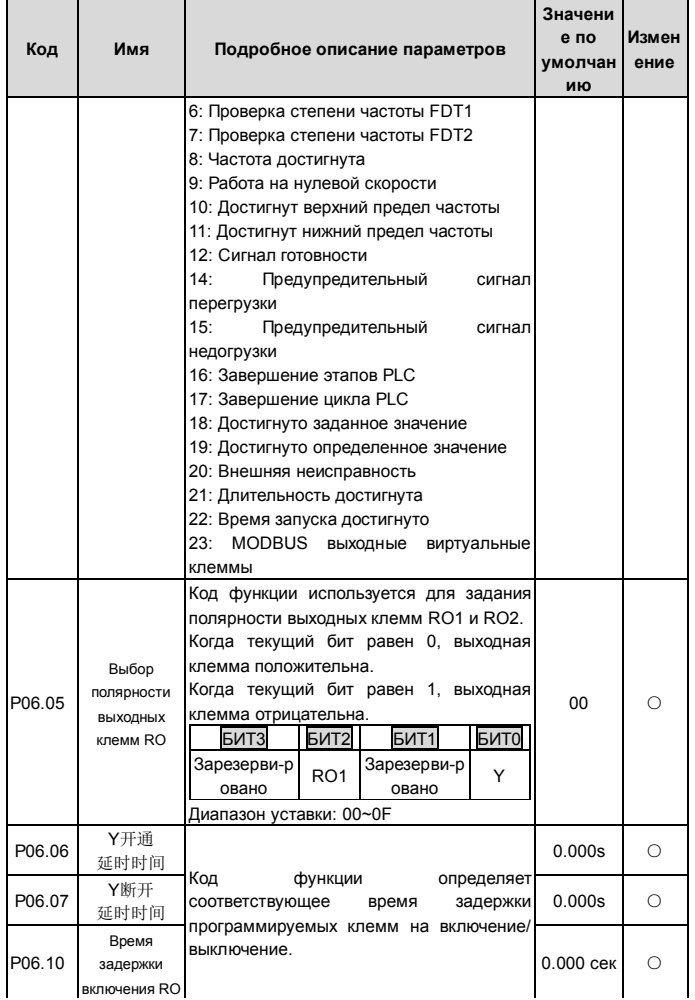

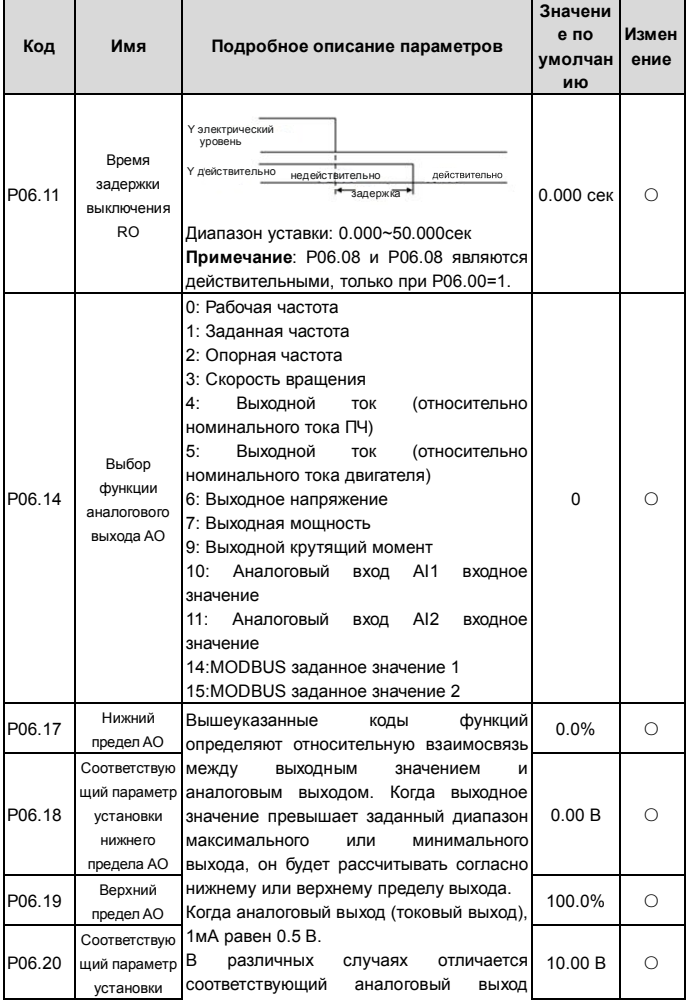

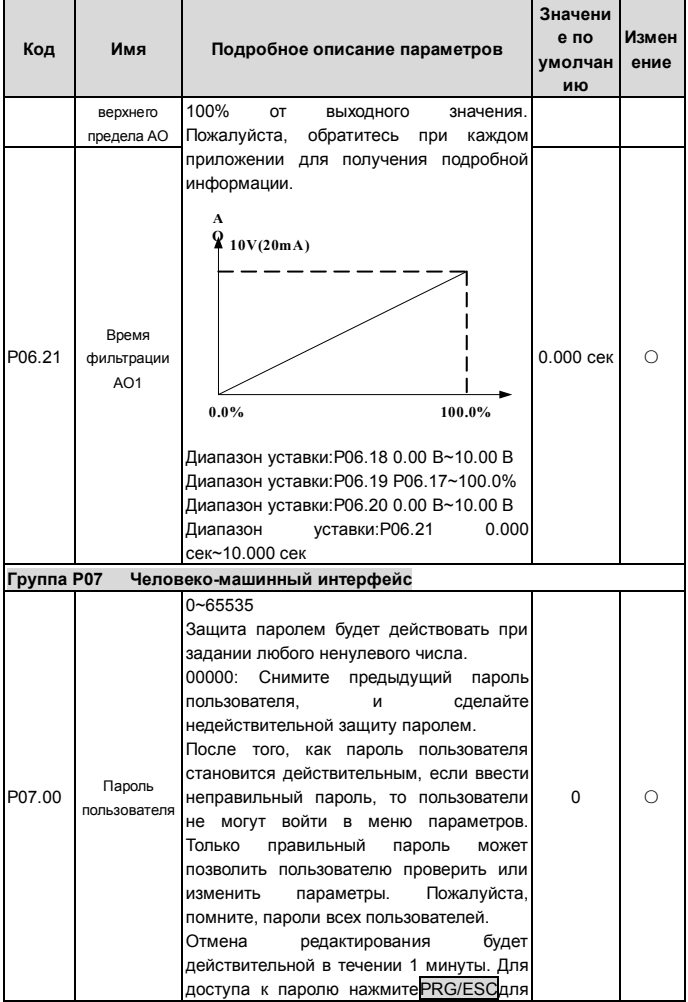

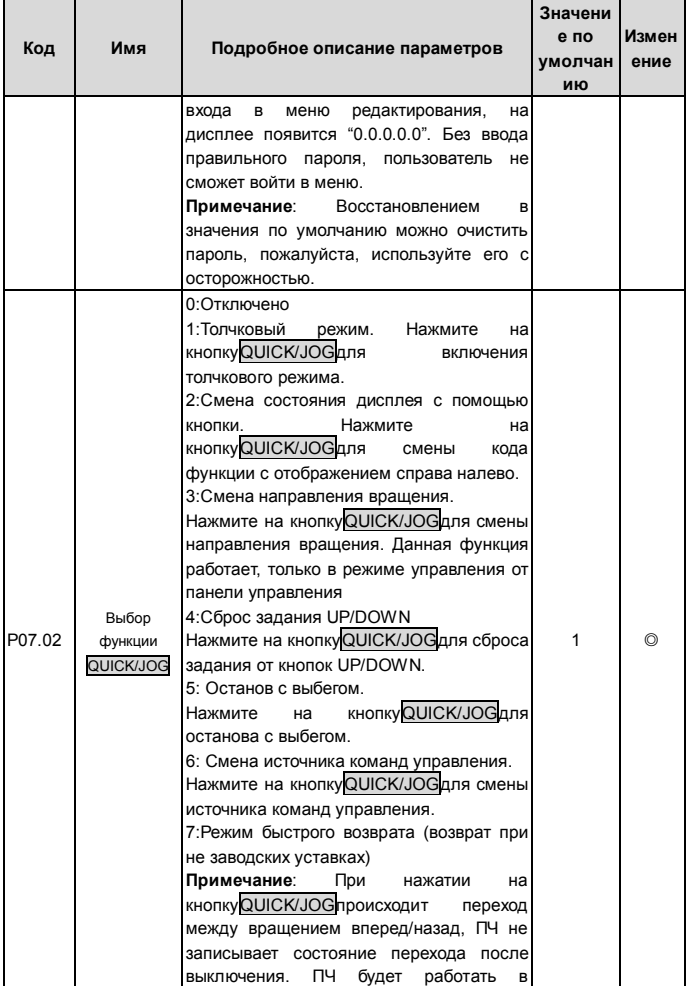

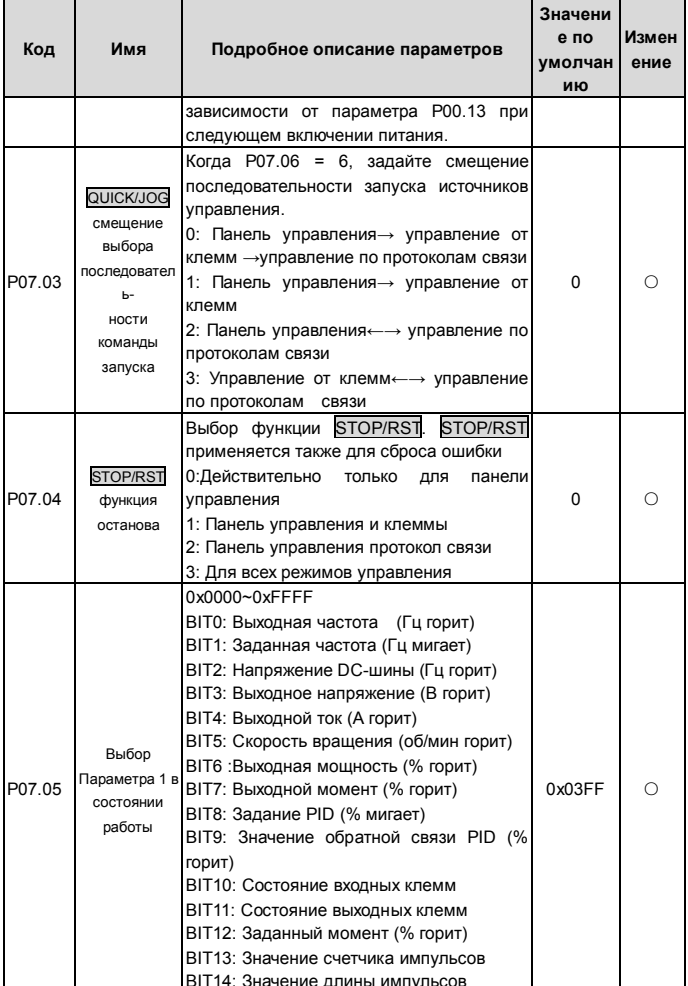

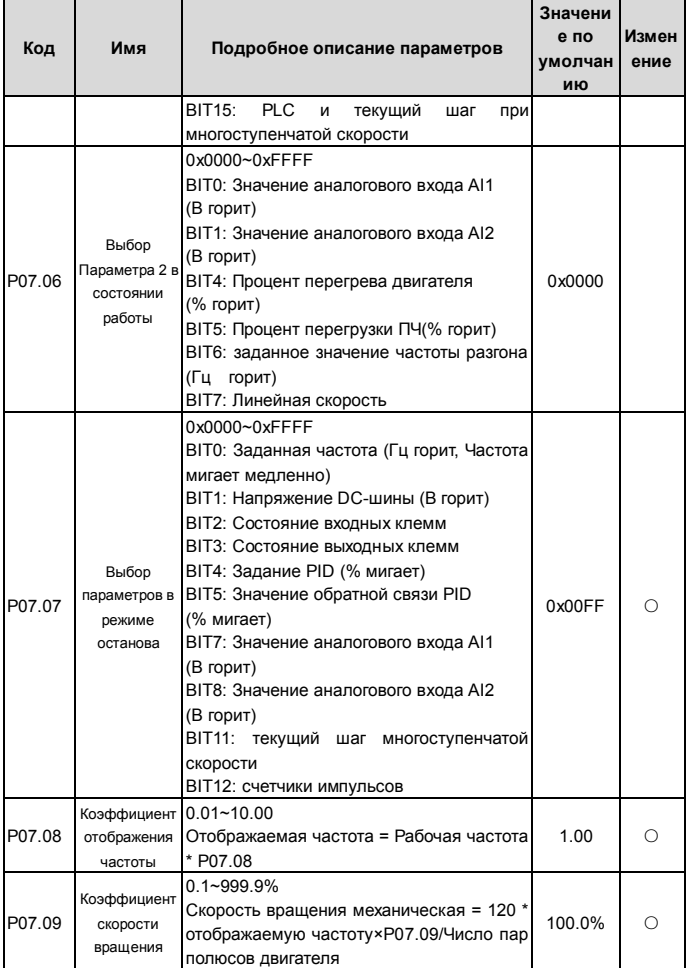

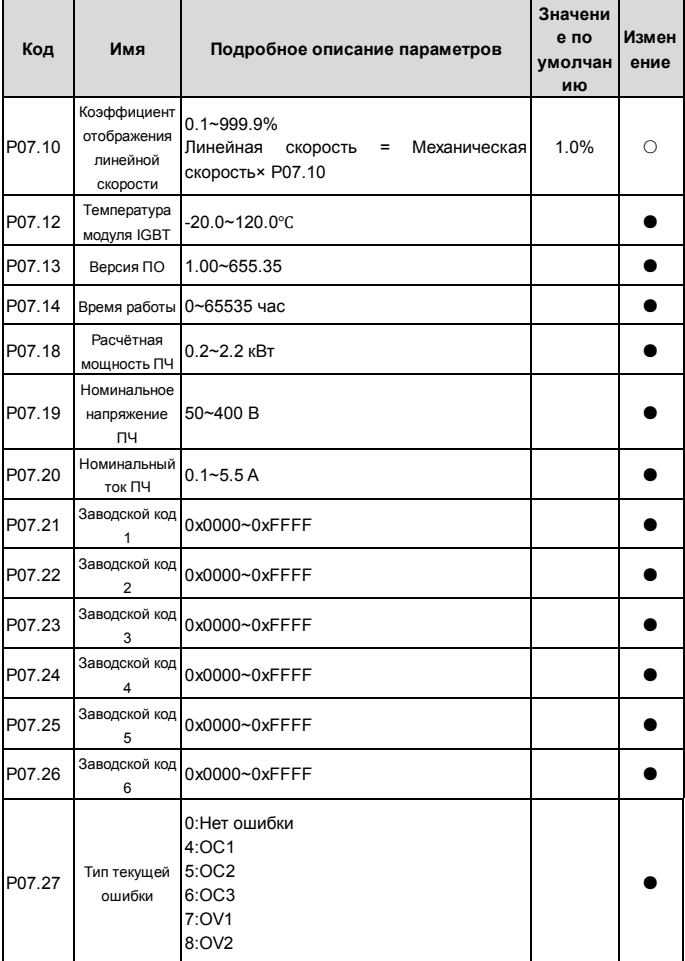

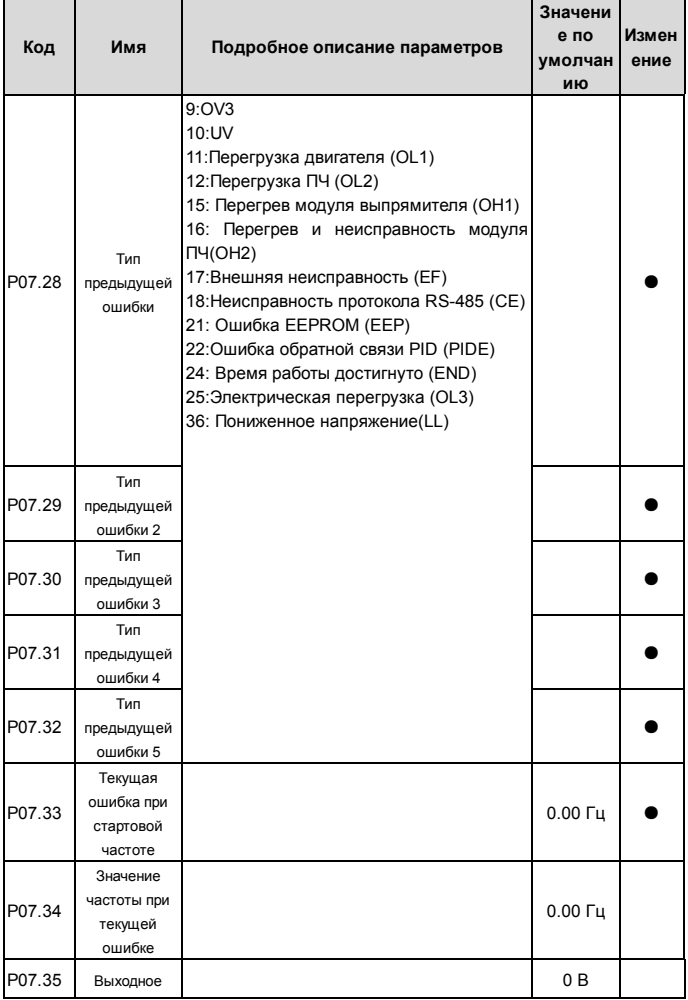

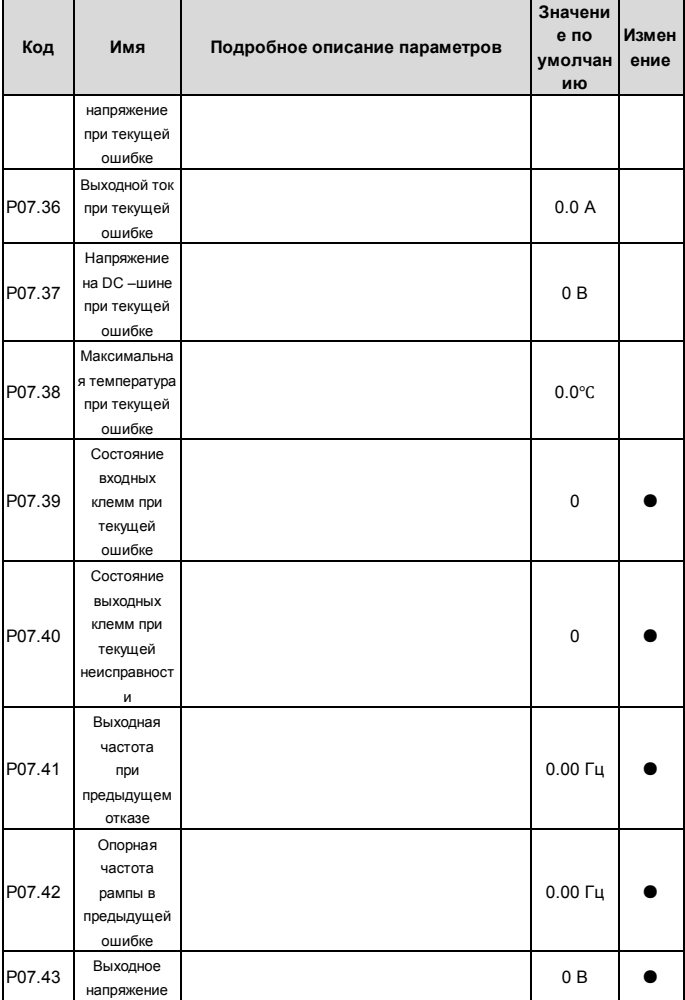

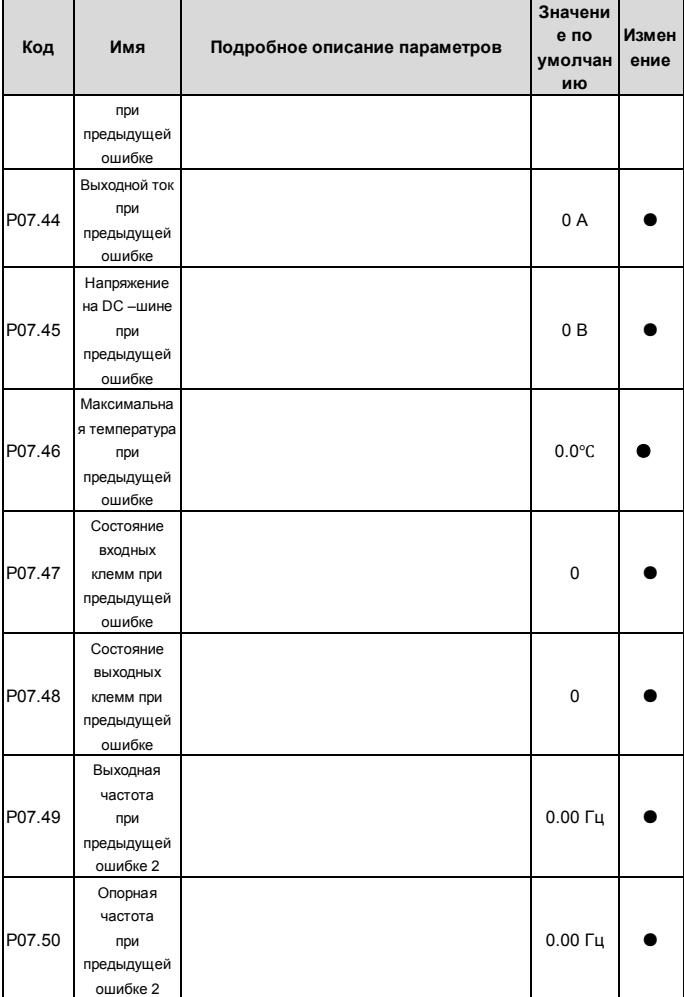

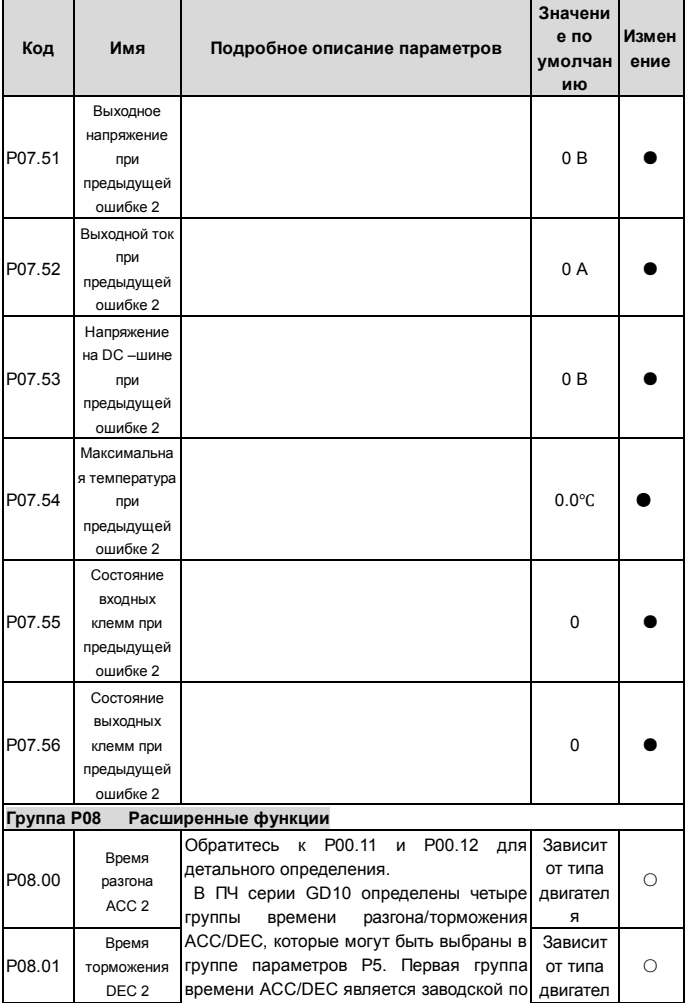

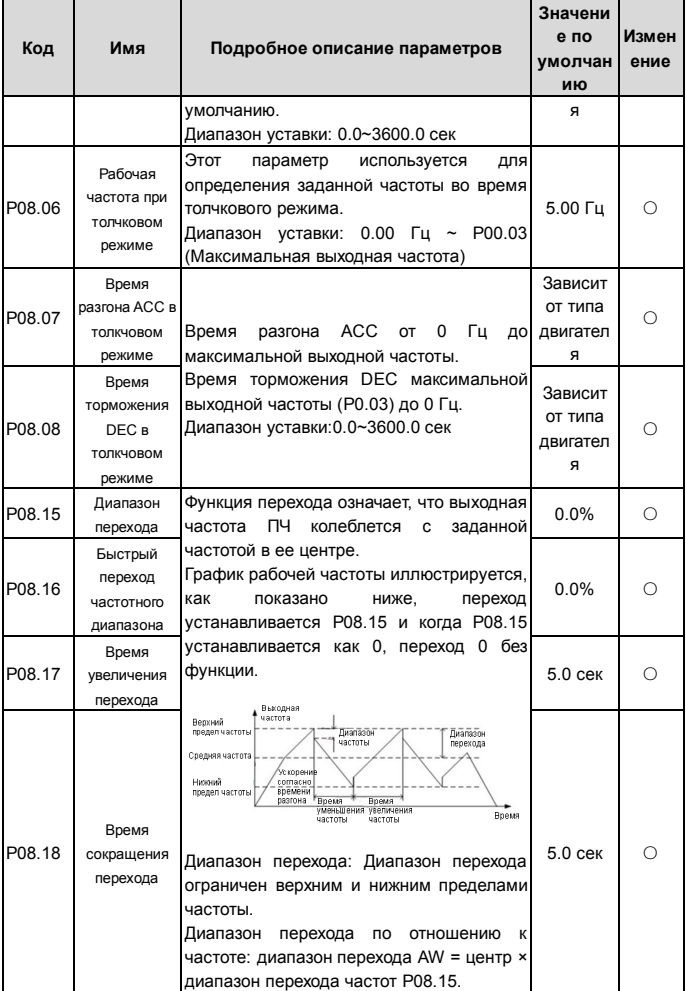

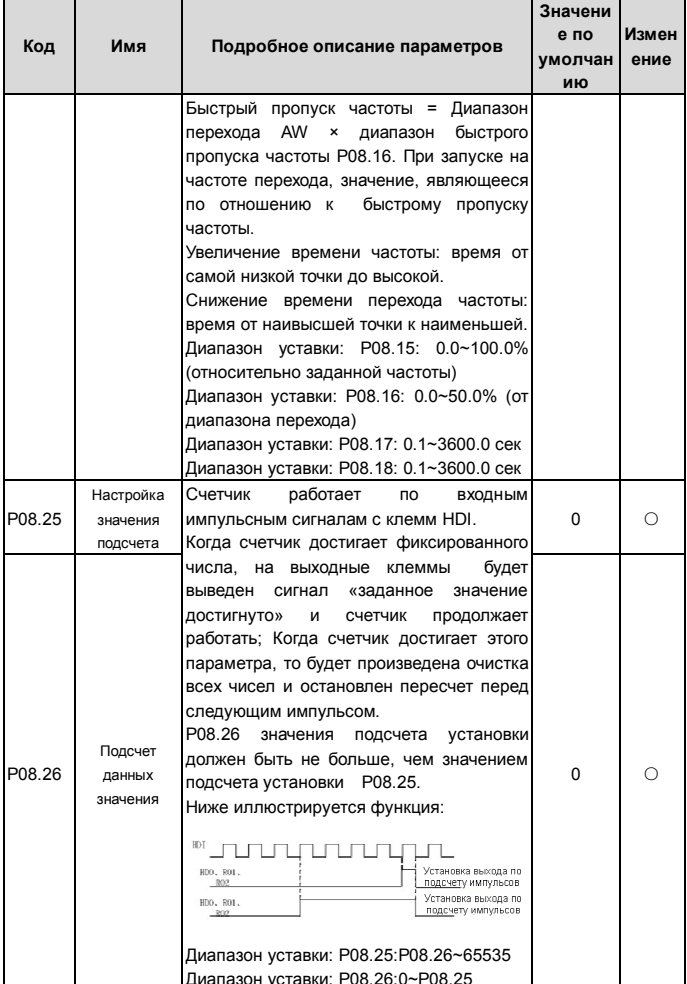

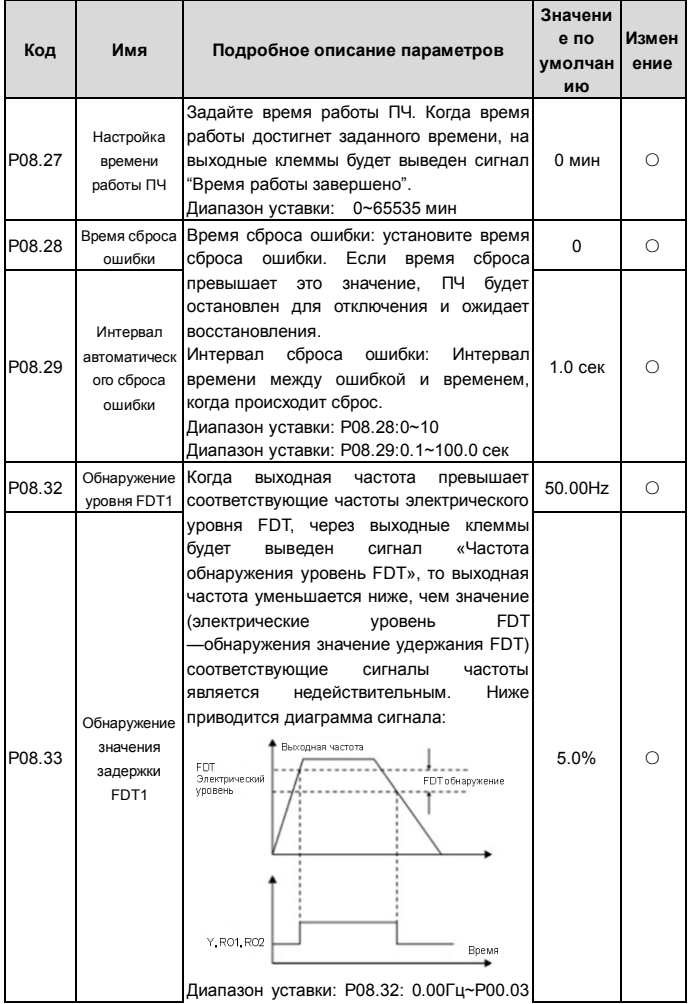

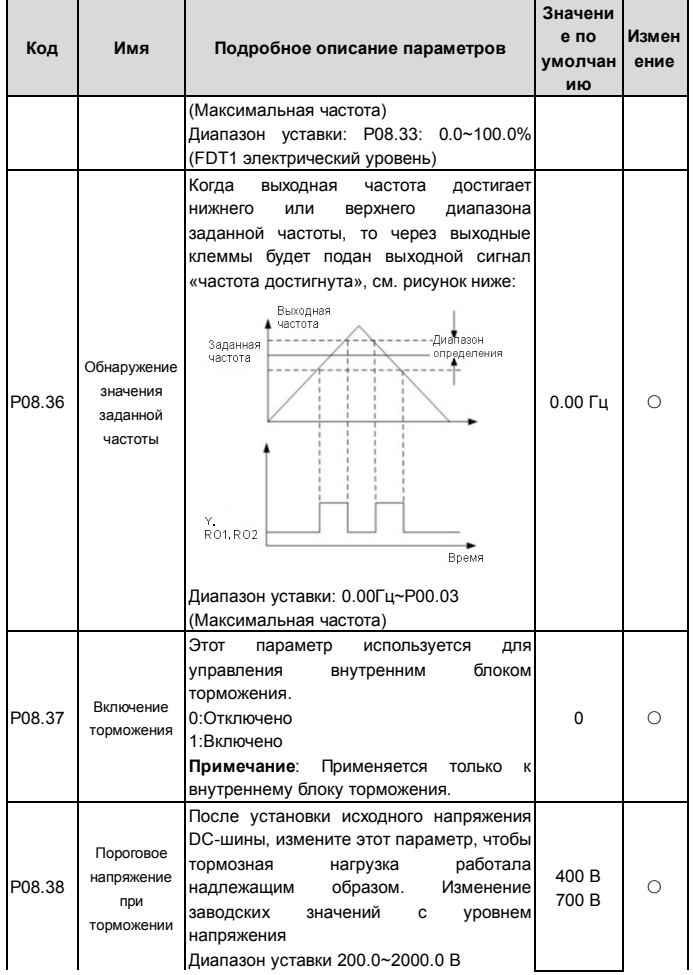

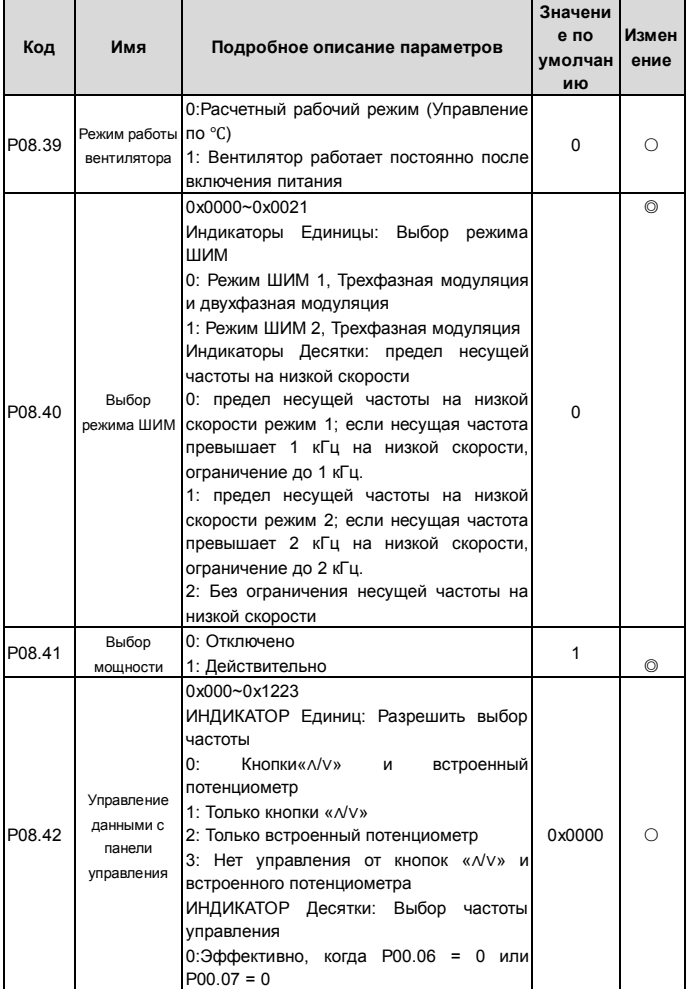

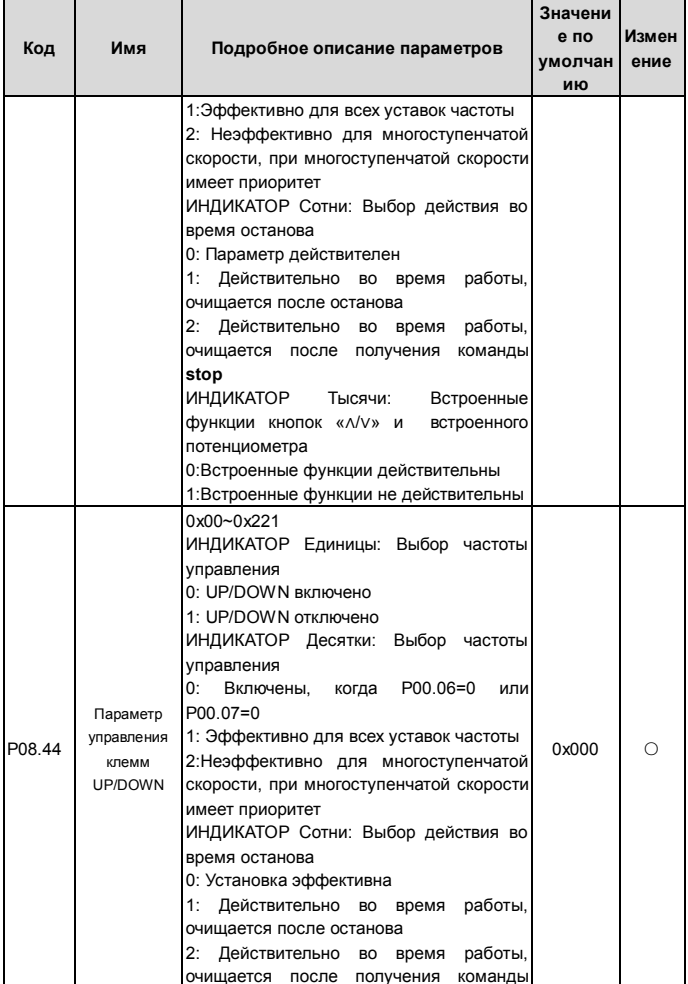

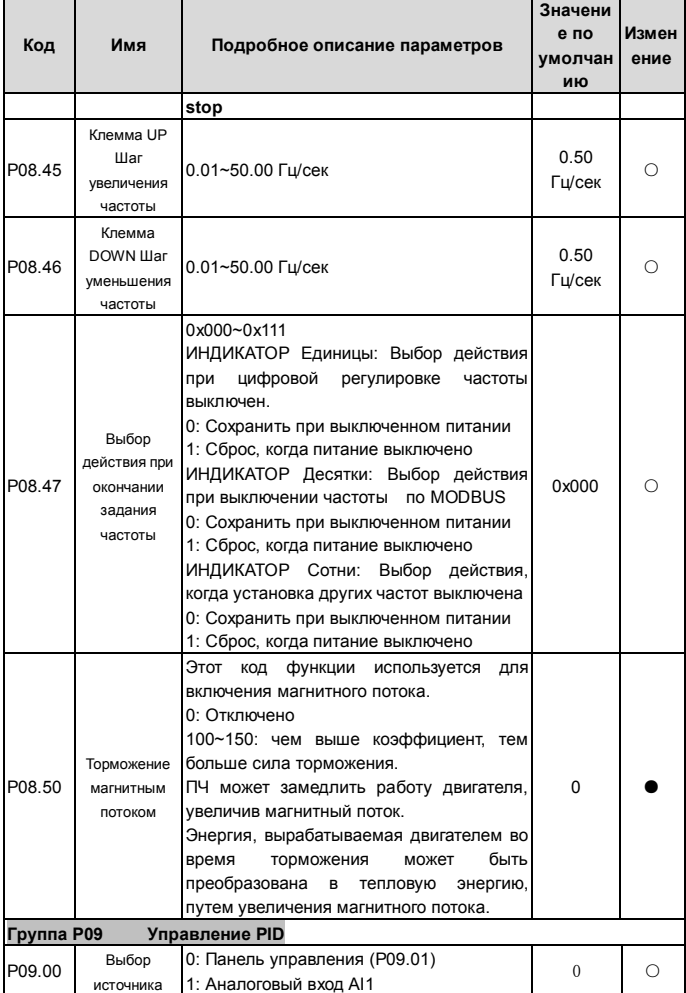

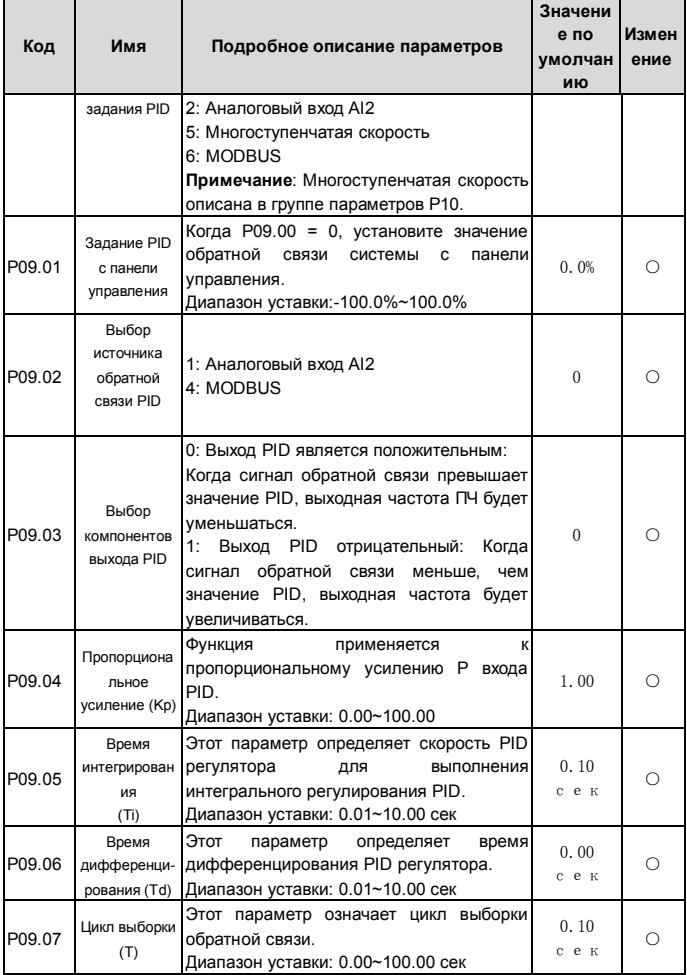

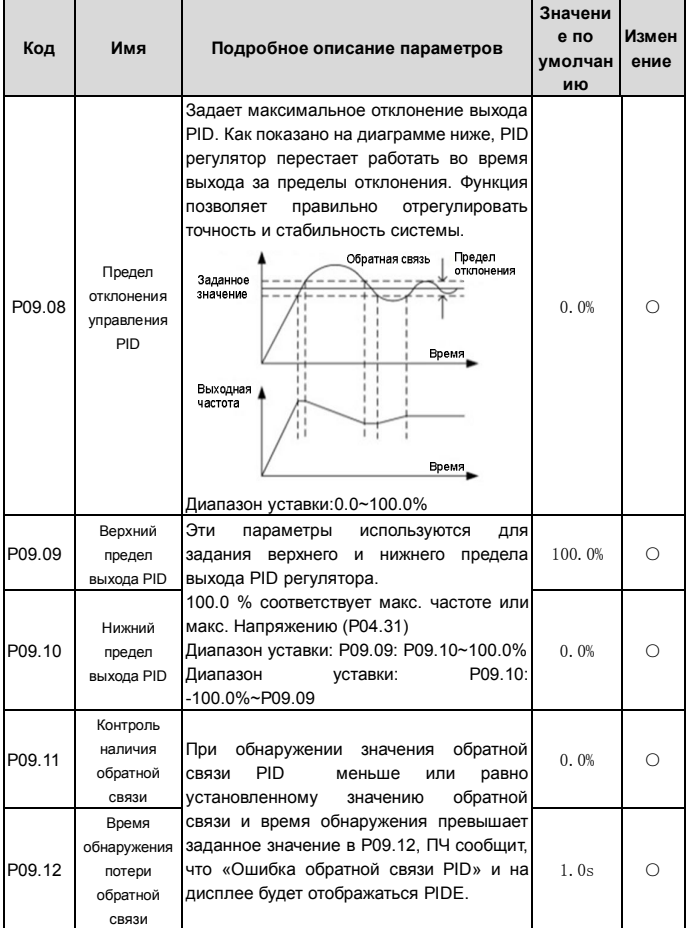

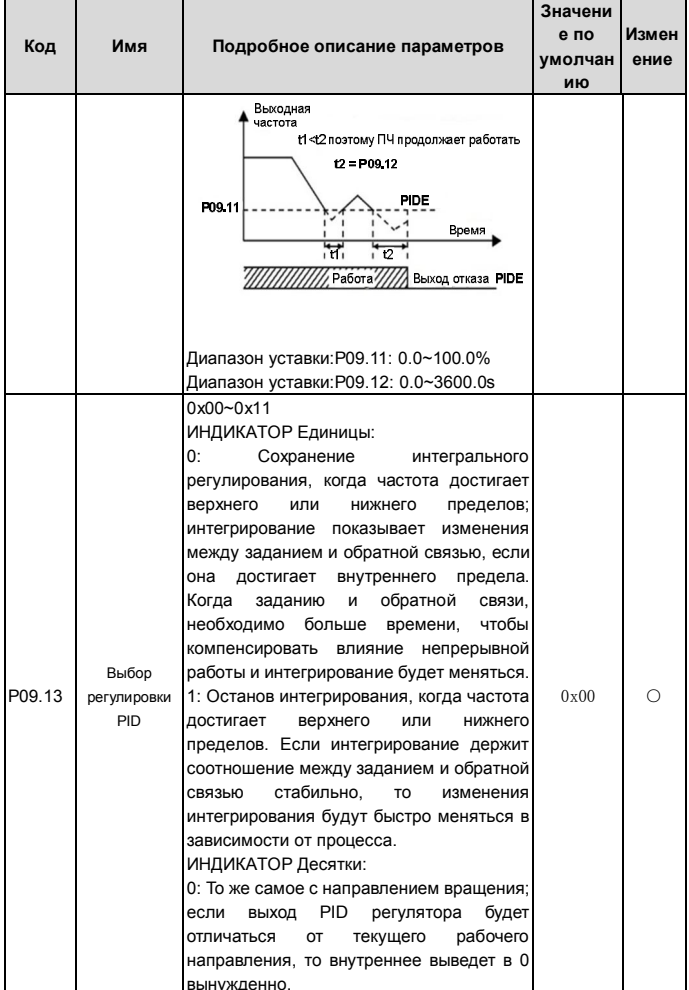

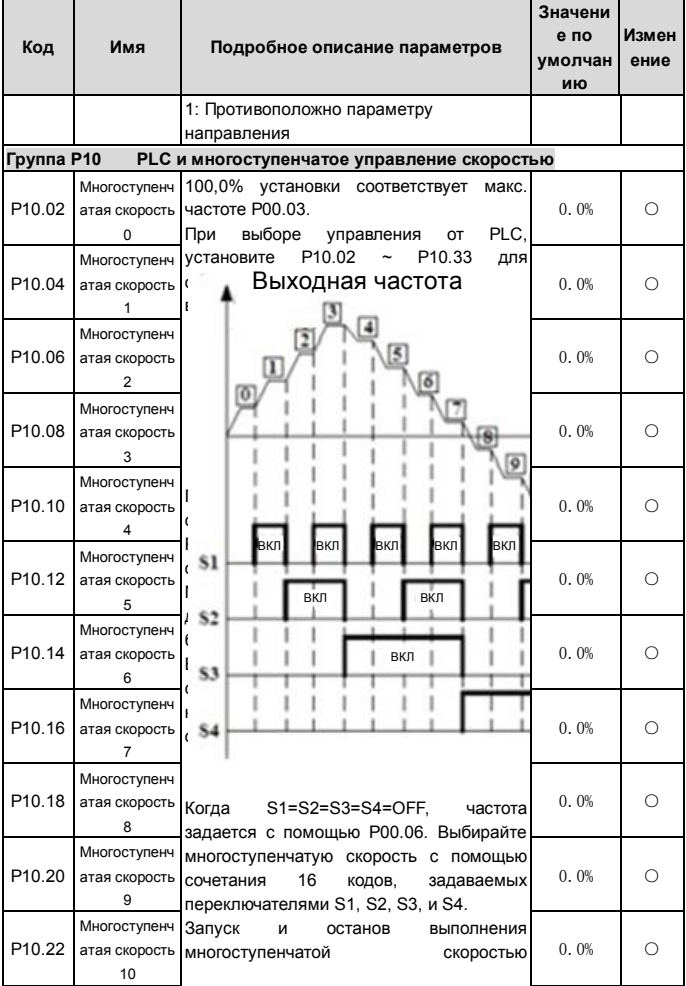

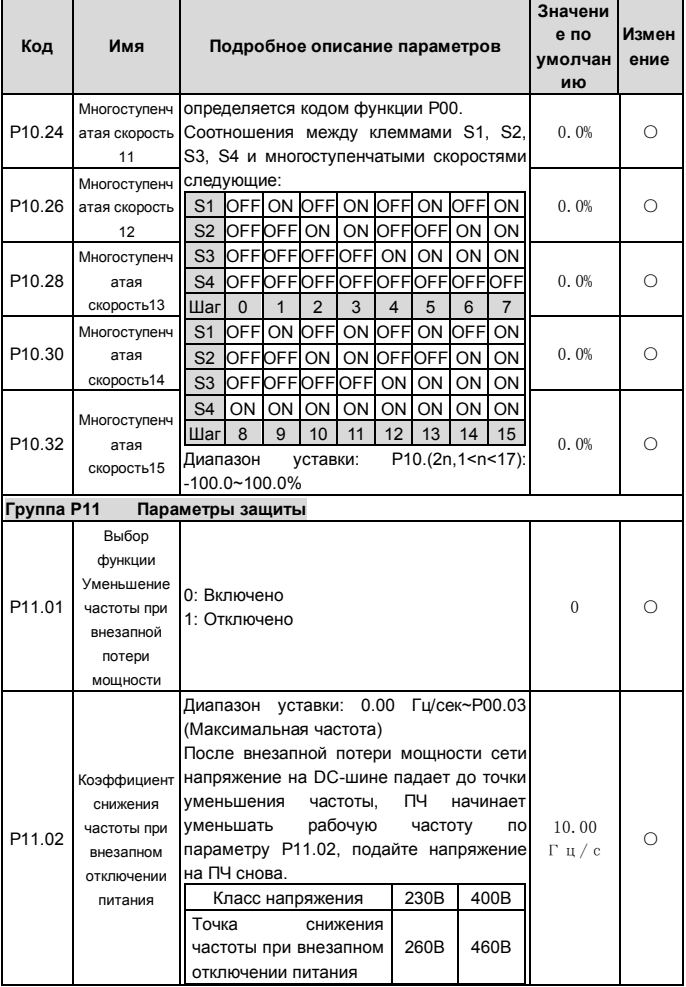

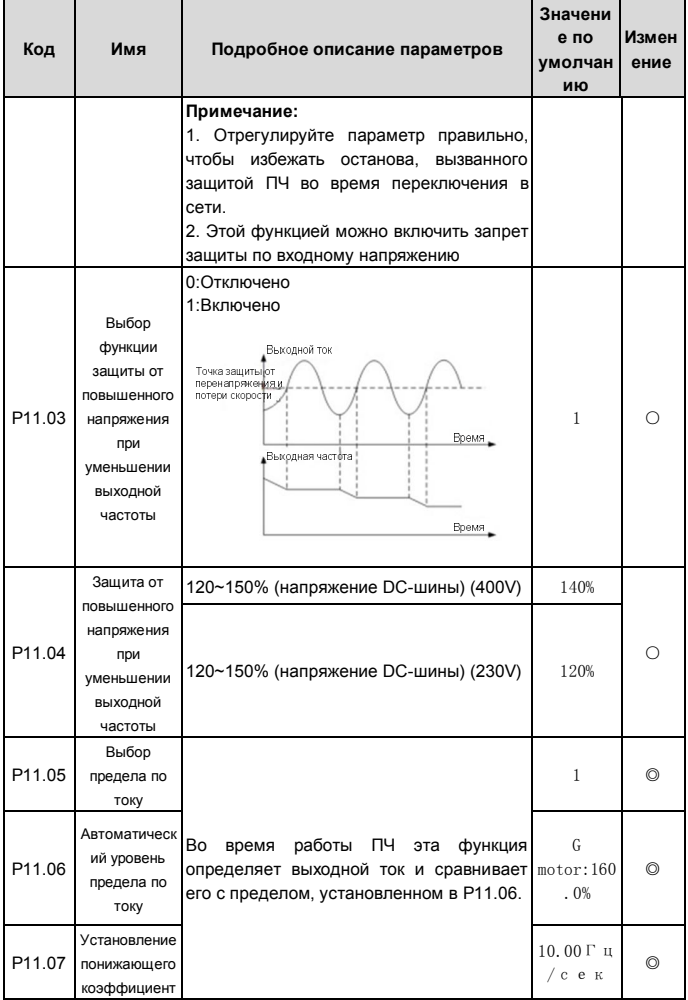
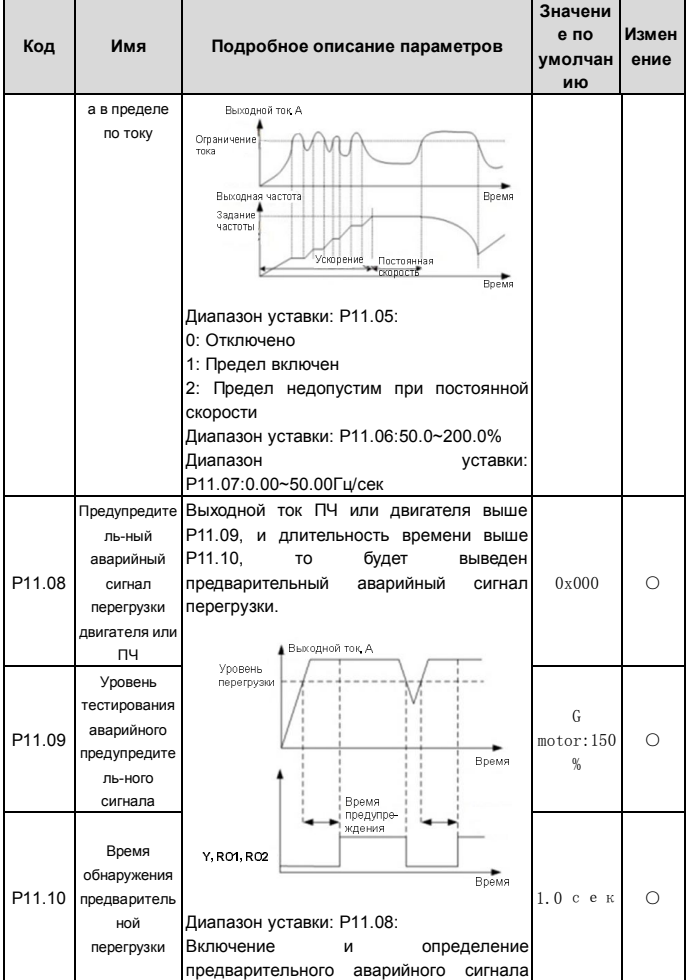

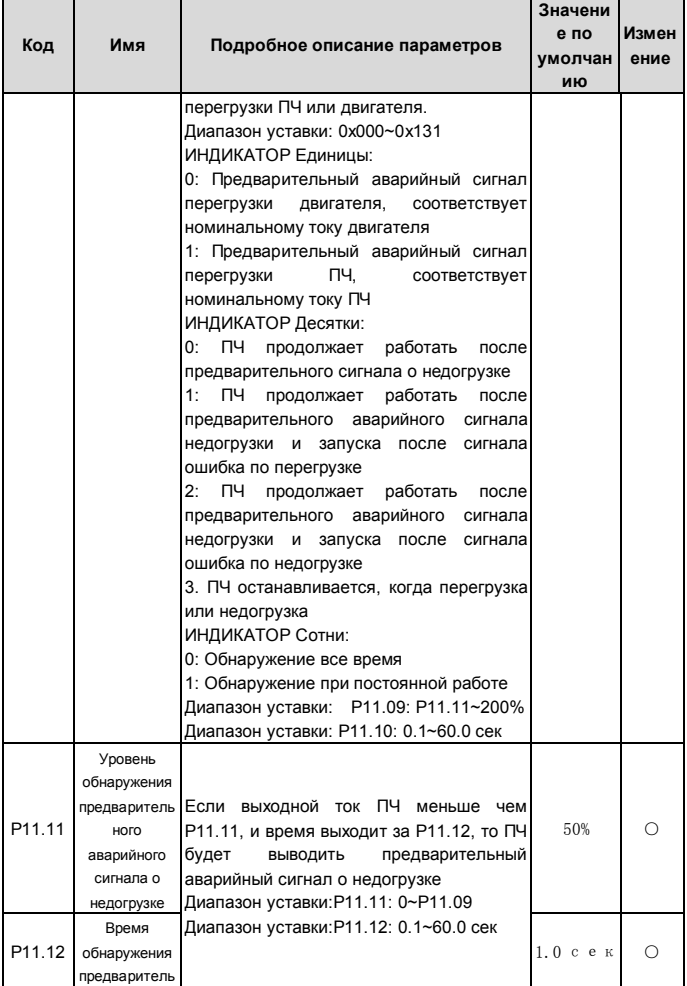

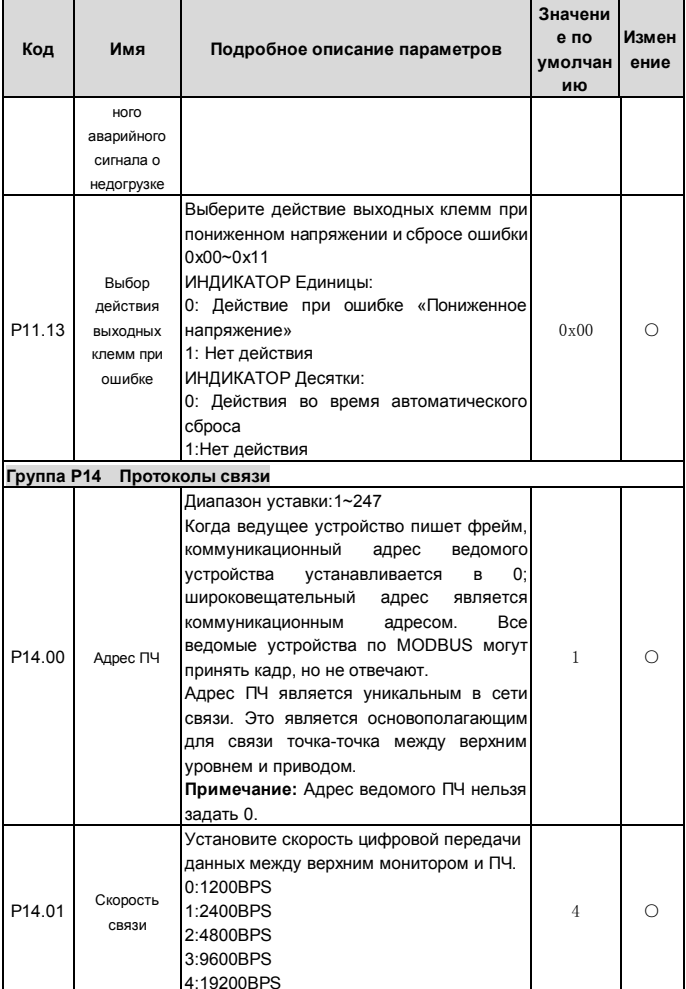

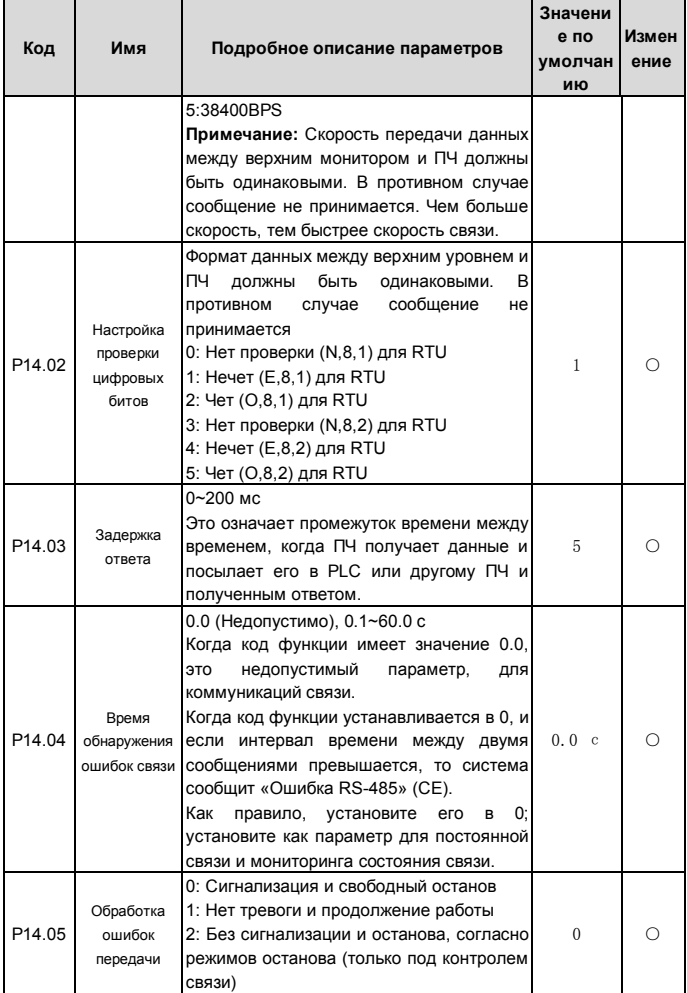

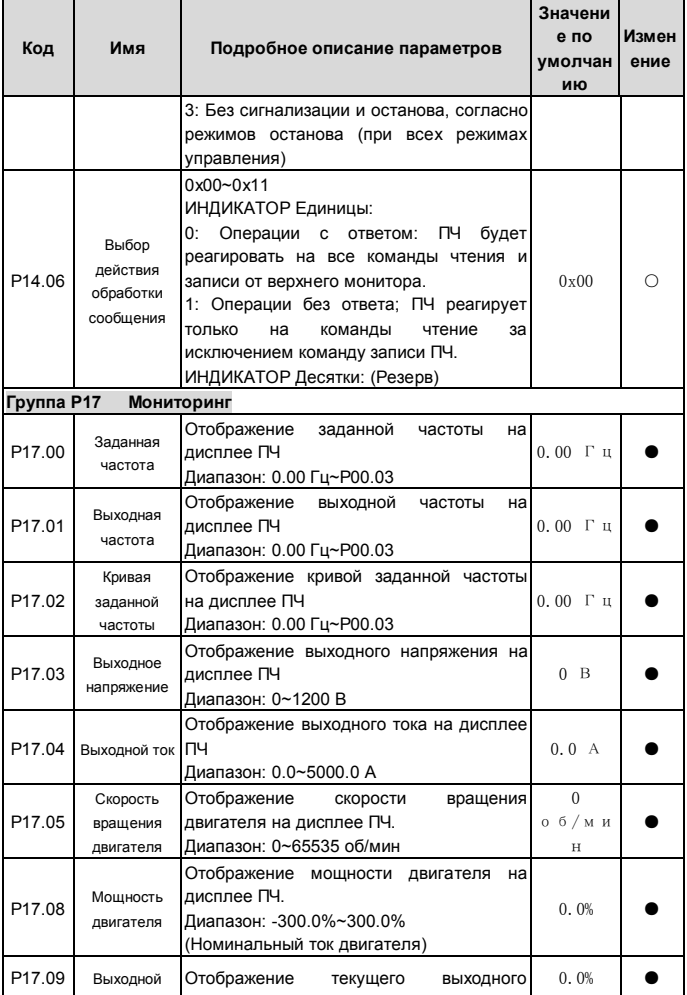

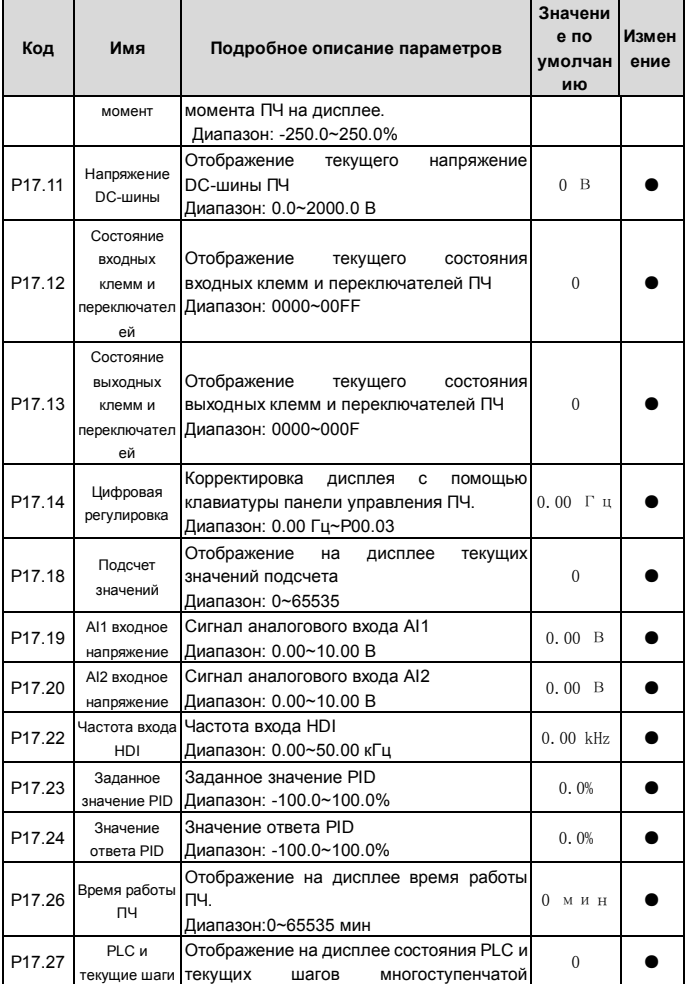

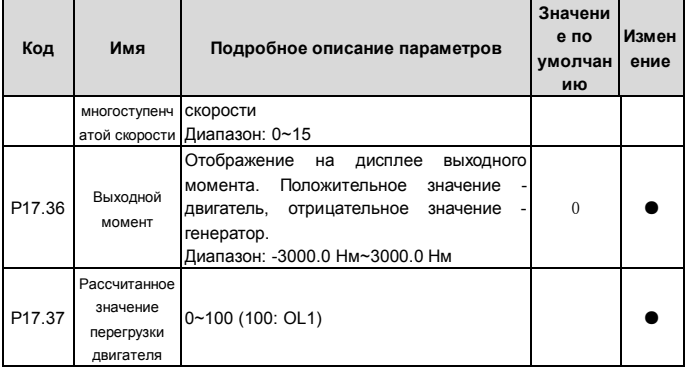

# **6 Ошибки и техническое обслуживание 6.1 Интервалы обслуживания**

Если ПЧ установлен в соответствующей среде, то требуется минимальное обслуживание. В таблице перечислены интервалы текущего технического обслуживания, рекомендованныеINVT.

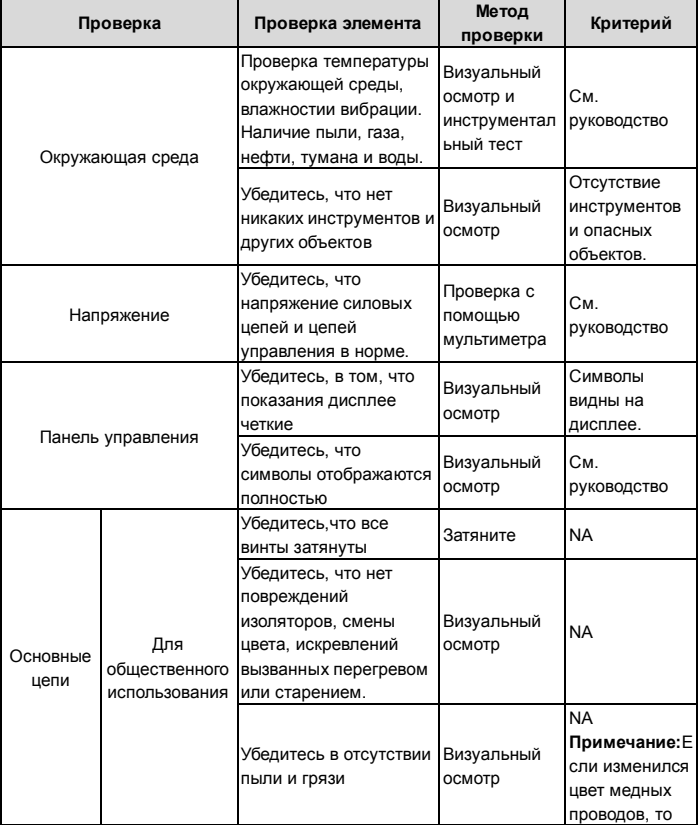

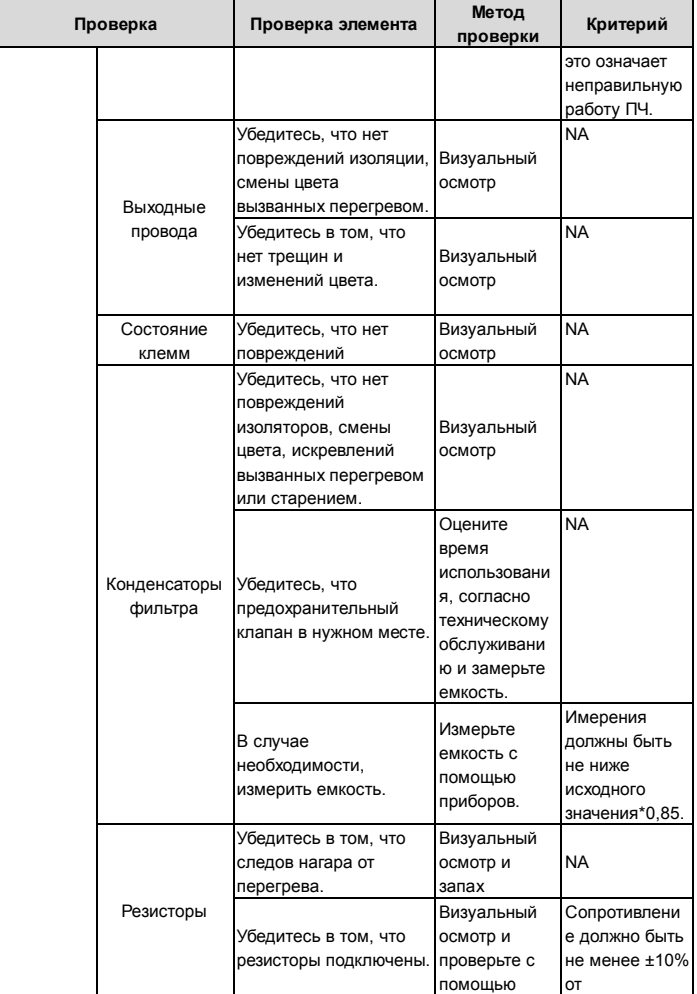

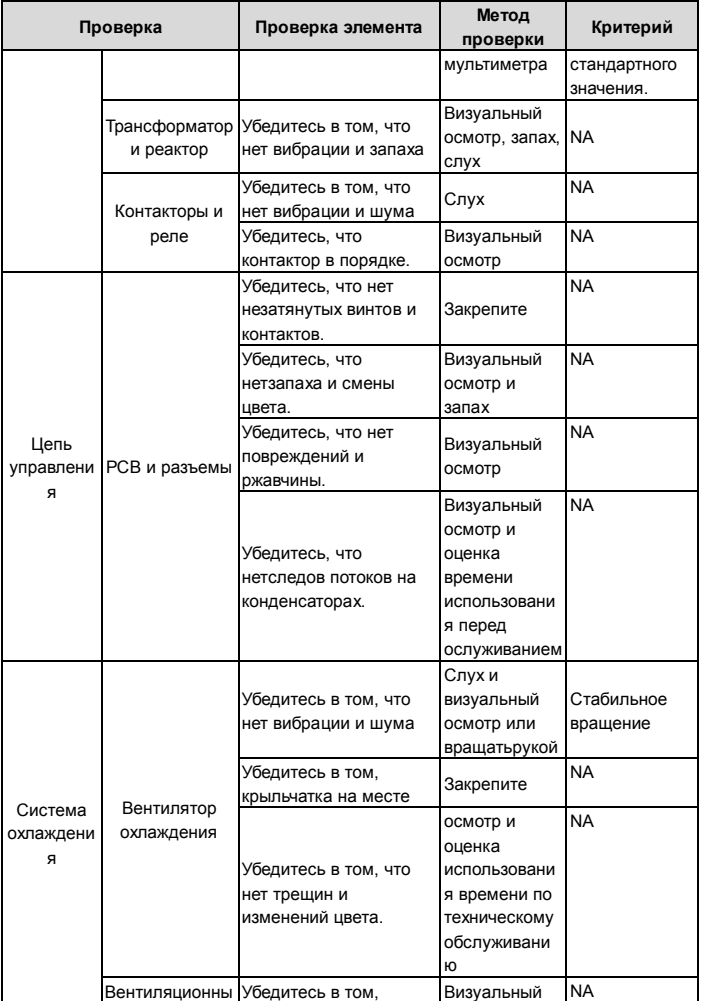

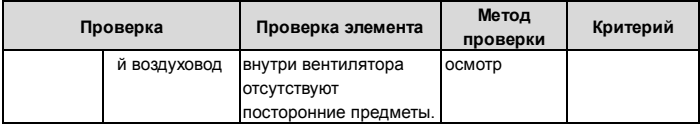

#### **6.1.1 Вентилятор охлаждения**

Вентилятор имеет минимальную продолжительность 25 000 часов работы. Фактическая продолжительность зависит от использования ПЧ и температуры окружающей среды.

Часы работы можно посмотреть вP07.15 (время работы ПЧ).

Неисправность вентилятора может быть предсказано из-за увеличения шума от подшипников вентилятора. Если ПЧ эксплуатируется в важной части процесса, замена вентилятора рекомендуется после того, как эти симптомы появляются. Вентиляторы длязамены доступны вINVT.

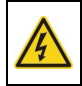

 **Прочтите и следуйте указаниям в главе Меры предосторожности. Игнорирование инструкций может причинить телесные повреждения или смерть, или повреждение оборудования.**вки".

**1**. Остановите ПЧ и отключите его от источника питания переменного тока и подождите по крайней мере время обозначено на ПЧ.

**2**. С помощью отвертки поднимите держатель вентилятора немного вверз от передней крышки.

**3**. Отключите кабель вентилятора.

**4**. Удалите держатель вентилятора из петли.

**5**. Установить новый держатель вентилятора, включая вентилятор в обратном порядке.

**6**. Подключите питание.

#### **6.1.2 Конденсаторы**

#### **Формовка конденсаторов**

Конденсаторы DC-шины должны быть отформованы согласно инструкции, если ПЧ был на хранении долгое время.Время хранения отсчитывается с даты производства, которая отмечена в серийном номереПЧ.

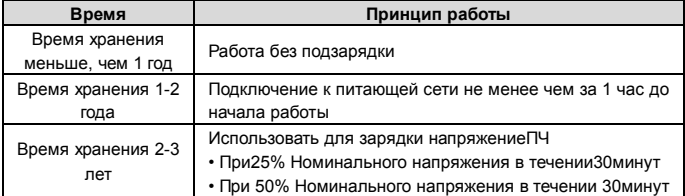

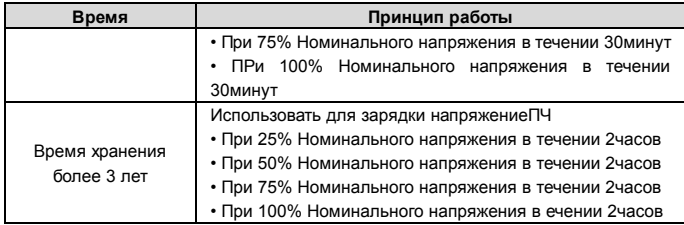

Методика с использованием напряжения заряда для ПЧ:

Правильный выбор напряжения зависит от напряжения питания ПЧ. Однофазное питание 220ВАС/2A применяется к 3-х фазным 220В АС ПЧ в качестве входного напряжения. ПЧ с 3-х фазным 220В АС в качестве входного напряжения можно применить 1-но фазное напряжения 220 в АС/2A. Все конденсаторы DC – шины заряжаются в то же время, через один выпрямитель.

ПЧ высокого напряжения нуждается в высоком напряжении (например, 380V) во время зарядки. Маленькая мощность конденсатора (2A достаточно) может использоваться, потому что конденсатор, заряжаясь, почти не нуждается в токе.

#### **Замена электролитических конденсаторов**

![](_page_83_Picture_7.jpeg)

 **Прочтите и следуйте указаниям в главе Меры предосторожности. Игнорирование инструкций может причинить телесные повреждения или смерть, или повреждение оборудования.**

Замените электролитические конденсаторы, если время работы ПЧ выше 35000. Пожалуйста, свяжитесь с местным отделениям INVT или по нашей Национальной горячей линии (400-700-9997) для выполнения данной работы.

#### **6.1.3 Силовые кабели**

![](_page_83_Picture_11.jpeg)

 **Прочтите и следуйте указаниям в главе Меры предосторожности. Игнорирование инструкций может причинить телесные повреждения или смерть, или повреждение оборудования.**

1. Остановите ПЧ и отключите его от источника питания переменного тока и подождите по крайней мере время обозначено на ПЧ.

- 2. Проверить гправильность подсоединения кабеля питания.
- 3. Включите питание.

# **6.2 Устранениеошибок**

![](_page_83_Picture_17.jpeg)

 **Только квалифицированным электрикам разрешается обслуживать ПЧ. Прочитайте инструкции по технике безопасности в главе «Техника безопасности» перед началом работы с ПЧ.**

# **6.2.1 Индикация ошибок и тревог**

Ошибки отображаются на LEDs - дисплее.См. «Порядокработы». Когданадисплеегорит TRIP, то ПЧ находиться в состоянии ошибки или тревоги.Используя информацию, приведенную в настоящей главе, для большинства тревоги и ошибок причины выявлены и указаны способы исправления. Если нет, свяжитесь с отделением INVT.

## **6.2.2Как сбросить ошибку?**

Сброс можно осуществить с помщью кнопкиSTOP/RST, цифровой вход или отключить/включить напряжение питания. Когда ошибка сброшена, можно перезапустить двигатель.

#### **6.2.3Истроия неисправностей**

КодыфункцийP07.25 ~ P07.30 хранят 6 последних ошибок.Коды функцийP07.31 ~ P07.38, P07.39 ~ P7.46, P07.47 ~ P07.54 показывают данные при работе ПЧ, когда произошли последние 3 неисправности.

#### **6.2.4 Инструкция по кодам ошибок и их устранению**

Сделайте следующие после появления ошибки ПЧ:

**1.** Убедитесь в том, что панель управления работает и есть индикация. Если нет, пожалуйста, свяжитесь с местным отделением INVT.

**2**. Если все в порядке, то проверьте параметрP07 и обеспечьте соответствующие параметры зарегистрированных неисправностей для подтверждения реального состояния, при текущей неисправности по всем параметрам.

**3**. В следующей таблице приведены описания ошибок (неисправностей) и методы их устранения.

**4**. Устраните ошибку (неисправность).

**5.** Проверьте, чтобы неисправность была устранена и осуществлите сброс ошибки (неисправности) для запуска ПЧ.

![](_page_84_Picture_222.jpeg)

![](_page_85_Picture_277.jpeg)

![](_page_86_Picture_273.jpeg)

![](_page_87_Picture_116.jpeg)

# **7 Протоколы связи 7.1 Краткая инструкция для протокола Modbus**

Протокол Modbus — протокол программного обеспечения, который применяется в контроллерах. Этот протокол контроллер может общаться с другими устройствами через сеть (например, RS485). И с этим промышленным стандартом, контролирующие устройства разных производителей могут быть подключены к промышленной сети для удобногомониторинга.

Существует два режима передачи для протокола Modbus: режимыASCII и RTU. В одной сети Modbusдля всех устройств, следует выбрать одинаковые режимы передачи и основные параметры, например скорость передачи, бит цифровой, проверка бита и бит остановки.

# **7.2 Применение в ПЧ**

В ПЧ используется протокол ModbusRS485,с режимомRTU и физическим уровенем 2-проводной кабельной линии.

# **7.2.1 2-х проводныйRS-485**

Интерфейс 2-х проводного RS-485 работает в полудуплексном режиме, и его сигнал данных применяет дифференциальную передачу. Используются витые пары, одна из которых определяется как А (+) и другая, определяется как B (-). Обычно, если положительный электрический уровень между передающим ПЧ A и B +2 ~ + 6V, это - логика "1", если электрический уровень -2V ~-6V; это - логика "0. Клеммы 485 + соответствуетА и 485- В.

Скорость связи означает число в двоичном бите в секунду. Измеряется в кбит/с (бит/с).

Чем выше скорость, тем быстрее скорость передачи данных и слабее против помех. В качестве кабелей связи применяется витая пара 0,56 мм (24AWG), Максимальноерасстояние передачи показано в таблице ниже:

![](_page_88_Picture_201.jpeg)

Рекомендуется использовать экранированные кабели витой пары типа STP для протокола RS-485.

Также необходимо использовать терминальный резистор сопротивлением 120 Ом, для согласования длины кабеля и скорости передачи данных.

## **7.2.1.1 Приложение для Masetr-Slave**

На рисунке 1 показаноподключение по протоколу связи Modbus одногоПЧ и PC. Как правило компьютер не имеет интерфейс RS485, RS232 или USB интерфейс компьютера должны быть преобразованы через преобразователь в RS485. Подключите RS485 + к клеммеAПЧ и к клемме B 485-. Рекомендуется использовать экранированную витую пару. При применении конвертераRS232-RS485, длина кабеля должна быть неболее 15 м. Рекомендуется для прямого подключения к компьютеру через конвертер RS232-RS485. Если используется преобразователь USB-RS485, провода должно быть максимально короткими.

Выберите правильный интерфейс для подключения к компьютеру (выберите порт интерфейса преобразователяRS232-RS485, например COM1) после подключения и задайте основные параметры, как скорость связи и проверка битов так же, как в ПЧ.

![](_page_89_Figure_4.jpeg)

Рис.1 ПодключениепопротоколуRS485

#### **7.2.1.2 Приложение для нескольких подключений**

В качестве топологии подключения устройств используется тополгия «Звезда» и «Шина».

Данные топологии используется в в протоколеRS485.Оба конца кабеля связаны с терминальными резисторами 120Ω, которыепоказаны на рисуноке 2. На рисунке 3 показана схема подключения, а на рисунке 4 схема реального подключения.

![](_page_89_Figure_9.jpeg)

Рис.3Подключение «Шина»

![](_page_90_Figure_2.jpeg)

Рис.4Реальное подключение

На рисунке 5 позано подключение по топологии «Звезда». Терминальный резистор подключается к двум устройствам, которые имеют максимальную длину. (1# устройствои15#устройств)

![](_page_90_Figure_5.jpeg)

Рис.5 Подключение «Звезда»

Рекомендуется использовать экранированные кабели «Витая пара». Основные параметры устройств, такие как скорость передачи данных и проверка битов, должны быть одинаковыми и не должно быть одинаковых адресов.

## **7.2.2 Режим RTU**

#### **7.2.2.1 Формат кадра сообщенияRTU**

В сети Modbus в режиме RTU каждый 8-битный байт в сообщении включает в себя два шестнадцатеричных символа по 4 бит. По сравнению с ACSII режимом, этот режим может отправить больше данных при той же скорости передачи данных.

# **Кодсистемы**

· 1 стартовый бит

·7 и8цифровой бит, минимальный допустимый бит, который может быть отправлен. Каждый кадр из 8 бит,включает в себя два шестнадцатеричных символа(0...9, A...F)

- · 1 проверка битов «чет/нечет»
- · 1 конец бита (с контролем), 2 бит(без контроля)

Поле обнаружения ошибки

·CRC

Ниже иллюстрируется формат данных:

11-битный символ кадра (BIT1 ~ BIT8 являются цифровыми битами)

![](_page_90_Picture_171.jpeg)

![](_page_91_Picture_195.jpeg)

В кадре один символ цифрового бита вступает в силу. Стартовый бит, проверочный бит и стоповый бит используются для отправки цифровых битов на другое устройство. Цифровой бит, чет/нечет checkout и стоповый бит должены

быть заданытакже в реальном приложении.

В режиме RTU протокола Modbus минимальное время паузы («интервал тишины») между фреймами должно быть не менее времени передачи 3,5 байт. Проверка контрольной суммы CRC-16 (контроль циклическим избыточным кодом). При этом считаются все данные, кроме самой контрольной суммы. Подробнее см. проверку CRC.

Учтите, что минимальное время передачи 3,5 байт для «интервала тишины» по протоколу Modbus должно выдерживаться перед началом каждого фрейма и в конце, суммируясь.

![](_page_91_Picture_196.jpeg)

Стандартная структура кадра RTU:

#### **7.3.2.1 Проверка ошибки в кадре RTU**

Различные факторы (электромагнитные помехи) могут вызвать ошибки в передаче данных. Например, если при отправке сообщения логика «1», разность A-B на RS485 следует 6V, но в действительности, оно может быть - 6V вследствие

электромагнитных помех, и затем другие устройства принимают отправленное сообщение как логика «0». Если нет проверкиошибок, то принимающие

устройствавоспримут сообщение неправильно, и они могут дать неправильный ответ, который вызовет серьезныепроблемы.

Проверка: отправитель вычисляет передающие данные согласно фиксированной формуле, и затем отправляет результат с сообщением. Когда получатель получит это сообщение, он вычисляет результат согласно тому же самому методу и сравнят это с переданными. Если двумя результатами является то же самое, то сообщение корректно. В противном случае сообщение является неправильным.

Ошибочный контроль кадра может быть разделен на две части: разрядный контроль байта и целый контроль данных кадра (проверка CRC).

#### Разрядный контроль байта

Пользователь может выбрать различную разряднуюпроверку, которая воздействует на установку контрольного бита каждого байта.

Определение проверки: добавьте контрольный бит перед передачей данных, чтобы иллюстрировать, что число "1" в передаче данных является нечетным числом или четным числом. Когда байт проверки "0", иначе, байт проверки "1". Этот метод используется, чтобы стабилизировать четность данных.

Определение нечетного контроля: добавьте нечетный контрольный бит перед передачей данных, чтобы иллюстрировать, что число "1" в передаче данных является нечетным числом или четным числом. Когда это нечетно, байт проверки "0", иначе, байт проверки "1". Этот метод используется, чтобы стабилизировать четность данных.

Например, передавая "11001110", есть пять "1" в данных. Если применяется контроль четности, то контрольный бит "1"; если применяется нечетный контроль; нечетный контрольный бит "0". Четный и нечетный контрольный бит вычисляется на позиции контрольного бита фрейма. И устройства получения также выполняют четный и нечетный контроль. Если четность данных получения отличается от значения установки, в передаче есть ошибка.

#### Проверка CRC

Контроль использует формат кадра RTU. Кадр включает поле обнаружения ошибок кадра, которое основано на методе вычисления CRC. Поле CRC составляет два байта, включая 16 двоичных значений числа. Это добавляется в кадр после того, как вычислено, передавая устройство. Устройство получения повторно вычисляет CRC принятого кадра и сравнивает их со значением в полученном поле CRC. Если два значения CRC отличаются, в передаче есть ошибка.

Во время СRC будет сохранен 0\*FFFF. И затем, соглашение с непрерывными 6 выше байтов в кадре и значения в регистре. Только данные на 8 битов в каждом символе эффективны к CRC, в то время как бит запуска, конец и четный и нечетный контрольный бит неэффективны.

Вычисление CRC применяет принципы контроля CRC международного стандарта. Когда пользователь редактирует вычисление CRC, он может обратиться к относительному стандартному вычислению CRC,

чтобызаписатьнеобходимую программувычисления CRC.

Здесь для справки представлена простая функция вычисления CRC (запрограммированони языка С):

```
unsigned int crc cal value (unsigned char *data value unsigned char data length)
₹
int i:
unsigned int crc_value=0xffff;
while(data length--)
    crc value^=*data value++;
```

```
for(i=0:i<8:i++)ł
if(crc value&0x0001)crc value=(crc value>>1)^0xa001;
              else crc value=crc value>>1;
              ٦
return(crc_value);
```
₹

В лестничной логике CKSM вычислил значение CRC согласно фрейму с табличным запросом. Метод совершенствуется с легкой программой и большой скоростью вычисления. Но в ROM занятая программазанимает много места. Так что используйте это с осторожностью согласно требуемому пространству программы.

# 7.3 Иллюстрации кодов команд и данных RTU

# 7.3.1 Код команды:03Н

## 03Н (соответствуют в двоичномкоде - 0000 0011) , чтение Nслова (Word) (Макс. непрерывное чтение 16 слов)

Код команды 03Н означает, что, если основные считанные данные формирует ПЧ. число чтения зависит от "числа данных" в коде команды. Максимальное Непрерывное число чтения 16, и адрес параметра должен быть непрерывным. Длина байта каждых данных 2 (одно слово). Следующий формат команды иллюстрируется шестнадцатеричным (число с "Н" означает шестнадцатеричный), и одно шестнадцатеричное занимает один байт.

Код команды используется, чтобы считать рабочий этап ПЧ.

Например, читайте, непрерывные 2 контента данных 0004Н от ПЧ с адресом 01Н (считайте контент адреса данных 0004-ых и 0005-ых), структура кадра как указано ниже:

![](_page_93_Picture_79.jpeg)

Ведущее сообщение команды RTU (от ведущего устройства к ПЧ)

Т1-Т2-Т3-Т4 между START и END должен обеспечить, по крайней мере, время 3.5 байтов как досуг и отличить два сообщения для предотвращения взятия двух сообщений как одно сообщение.

**ADDR** = 01Нозначает, что ПЧ с адресом 01 Н и ADDR отправляет команду сообщения, коротое занимает один байт

**CMD**=03Нозначает, что команда сообщение отправляется для чтения данных формы ПЧ и СМD занимает один байт

"Startaddress" средства чтения данных образуют адрес, и занимает 2 байта с тем. что старший бит в передней стороне и младший бит находится позади.

"Datanumber" означает чтение данных, номер с группой слов. Если "startaddress" 0004Hu"datanumber" 0002H, данные 0004Hи 0005Hбудут читаться в таблице.

**CRC** занимает 2 байта с тем, что старший бит в передней стороне и младший бит находится позади.

RTU Slave ответное сообщение (от ПЧ к Master)

![](_page_94_Picture_86.jpeg)

Значение ответа:

ADDR = 01Нозначает, что ПЧ с адресом 01 Н и ADDR отправляет команду сообщения, коротое занимает один байт

**CMD**=03Нозначает, что команда сообщение отправляется для чтения данных формы ПЧ и СМDзанимает один байт

"Bytenumber" означает все номер байта из байт (за исключением байт) CRC байт (за исключением байт). 04 означает, что есть 4 байта данных из «номер байта» «СRCCHK млдашего бита», которые являются «цифровой адрес 0004Нстарший бит», «цифровой адрес 0004Нмладшего бита», «цифровой адрес таблице старший бит» и «цифровой адрес таблице младшего бита».

Есть 2 байта, сохраненные в данных фактом, что старшийбит находится в передней стороне, и младший бит находится в позади сообщения, данные адресуются 0004-ый, является 1388-ым, и данные данных адресуются 0005-ый, является 0000-ым.

СRС занимает 2 байта с фактом, что высокий бит находится в передней стороне, и младший бит находится в позади.

#### 7.3.2 Код команды:06Н

06Н (соответствуют в двоичном коде, 0000 0110), запись одного слова (Word)

Команда означает, что в основные данные записи ПЧ и одну команду можно записать данные за исключением нескольких дат. Эффект заключается в том, чтобы изменить режим работы ПЧ. Например, запись 5000 (1388Н) 0004Н от ПЧ с адресом 02 Н, структура кадра как ниже:

RTUMacten команда сообщение (от Master к ПЧ)

![](_page_95_Picture_42.jpeg)

![](_page_95_Picture_43.jpeg)

Примечание: Раздел 10.2 и 10.3 главным образом описывают формат команды, и детальное применение будет упоминаться в 10,8 с примерами.

## 7.3.3 Код команды 08 Н для диагностики

Значение кодов вспомогательных функций

![](_page_95_Picture_44.jpeg)

Например: Строка запроса информации такая же, как строки информации ответа, когда цикл обнаружения для решения 01 Н драйвера осуществляется. Команда запроса RTU:

![](_page_96_Picture_161.jpeg)

#### **7.3.4 Определение адреса данных**

Определение адреса сообщения данных.является контроль работы ПЧ и получение информации о состоянии и параметрахПЧ.

#### **7.3.4.1Правила параметра адрес кодов функции**

Адрес параметра занимает 2 байта с условием, что старшийбит находится в передней стороне, и младший бит находится в позади. Диапазон старшего и младшего байта: старший байт-00~ffH; младший-байт-00~ffH. Старший байт является групповым числом перед разделительной точкой функционального кода, и младший байт является числом после разделительной точки. Но и старшийбайт и младший байт должны быть изменены в шестнадцатеричный код. Например P05.05, групповое число прежде, чем разделительная точка функционального кода 05, тогда старший бит параметра 05, число после разделительной точки 05, тогда младший бит параметра 05, тогда t он функционирует, адрес кода является 0505-ым, и адрес параметра P10.01 является 0A01H

![](_page_97_Picture_154.jpeg)

**Примечание:**Группа PE является параметром фабрики, который не может быть считан или изменен. Некоторые параметры не могут быть изменены, когда инвертор находится в состоянии выполнения, и некоторые параметры не могут быть изменены ни в каком состоянии. Диапазон установки, модуль и относительные инструкции должны быть обращенным вниманием на, изменяя функциональные параметры кода.

Кроме того, EEPROM часто снабжается, который может сократить время использования EEPROM. Для пользователей некоторые функции не необходимы, чтобы быть снабженными на коммуникационном режиме. Потребности могут быть удовлетворены на, изменяя значение в RAM. Изменение высокого бита функционального кода формируется от 0 до 1, может также понять функцию. Например, функциональный код P00.07 не снабжается в EEPROM. Только, изменяя значение в RAM можно установить адрес в 8007-ой. Этот адрес может только использоваться в записи RAM кроме чтения. Если это используется, чтобы читать, это - недопустимый адрес.

#### **7.3.4.2 Адрес инструкции и другие функции в Modbus**

Ведущее устройство может работать с параметрамиПЧ, а так же управлять ПЧ, такие как «Пуск», «Стоп» и контроль рабочего состояния ПЧ.

![](_page_97_Picture_155.jpeg)

Ниже список параметров других функций:

![](_page_98_Picture_10.jpeg)

![](_page_99_Picture_233.jpeg)

Характеристики R/W означают, что функция с характеристиками записи и чтением. Например, "коммуникационная команда управления" пишет chrematistics, и

управляйте инвертором с записью, что характеристика команды (06Н). R может только читать кроме записи, и характеристика W может только записать кроме чтения

Примечание: когда работают сПЧи таблицей выше, необходимо включить некоторые параметры. Например, пуск и останов, необходимо установить Р00.01 для команды «Пуск» и установить Р00.02 для канала связи MODBUS. И когда работают на "PID", необходимо установить P09.00 в "Настройка связи MODBUS". Правила кодирования для кодов устройства (соответствует идентификационному коду. 2103Н из ПЧ)

![](_page_100_Picture_69.jpeg)

Примечание: код состоится из 16 битов, который составляет старшие 8 битов и младшие 8 битов. Старшие 8 битов означают типа моторного ряда, и младшие 8 битов означают полученные типы моторного ряда. Например, 0110-ый означает векторные ПЧGD10.

# 7.3.5 З начения обратной связи

Коммуникационные данные выражаются шестнадцатеричным кодом (hex)в фактическом приложении и в шестнадцатеричном коде нет разделительной точки. Например, 50.12 Гц не могут быть выражены шестнадцатеричным, таким образом. 50.12 может быть увеличен 100 раз в 5012, таким образом, шестнадцатеричный 1394Н может использоваться, чтобы выразить 50.12.

Нецелое число может быть синхронизировано кратным числом, чтобы получить целое число, и целое число можно вызвать сотношениемзначениий обратной связи. Соотношение значений обратной связи относятся в разделительную точку диапазона уставки или значения по умолчанию в списке параметра функции. Если есть числа позади разделительной точки (n=1), то соотношение значения обратной связи 10<sup>n</sup>.

Возьмите таблицу в качестве примера:

![](_page_101_Picture_64.jpeg)

Если есть одно число позади разделительной точки в диапазоне установки или значении по умолчанию, то fieldbus значение отношения 10. если данные, полученные верхним монитором, 50, то "время задержки восстановления спящего режима" 5.0 (5.0=50÷10).

Если передача Modbus используется, чтобы управлять временем задержки восстановления спящего режима как 5.0s. Во-первых, 5.0 может быть увеличен в 10 раз к целому числу 50 (32-ой), и затем эти данные могут быть отправлены

![](_page_101_Figure_5.jpeg)

После того, как ПЧ получает команду, он изменит 50 в 5 согласно fieldbus значению отношения и затем установит время задержки восстановления спящего режима как  $5s$ 

Другой пример, после того, как верхний монитор отправляет команду чтения параметра времени задержки восстановления спящего режима, если следует сообшение ответа ПЧ как:

![](_page_101_Figure_8.jpeg)

Поскольку данные параметра 0032Н (50), и 50 разделенный на 10 = 5, тогда время задержки восстановления спящего режима 5сек.

# 7.3.6 Ответное сообшение ошибки

В элементе управления связи могут быть ошибки. Например: некоторые параметры можно прочитать только. Если написание сообщение отправляется. ПЧ будет возвращать ответное сообщение об ошибке. Сообщение об ошибке от ПЧ к Master, ее код и значение см. ниже:

![](_page_101_Picture_65.jpeg)

![](_page_102_Picture_17.jpeg)

Ведомое устройство использует функциональные поля кода, и отказ адресуется, чтобы указать, что это - нормальный ответ, или некоторая ошибка происходит (названный как ответ возражения). Для нормальных ответов ведомое устройство показывает соответствующие функциональные коды, цифровой адрес или подфункциональные коды как ответ. Для ответов возражения ведомое устройство возвращает код, который равняется нормальному коду, но первый байт является логикой 1.

Например: когда ведущее устройство отправляет сообщение ведомому устройству, требуя, чтобы это считало группу данных адреса кодов функции инвертора, там будет следовать за функциональными кодами:

00000011 (Hex03H)

Для нормальных ответов ведомое устройство отвечает теми же кодами, в то время как для ответов возражения, оно возвратится:

10000011 (Hex 83H)

Помимо функциональной модификации кодов для отказа возражения, ведомое устройство ответит байт аварийного кода, который определяет ошибочную причину. Когда ведущее устройство получит ответ для возражения в типичной обработке, это отправит сообщение снова или изменит соответствующий порядок.

Например, установите "рабочий канал команды" ПЧ (Р00.01, адрес параметра является 0001Н) с адресом 01Н к 03, следует команда:

![](_page_103_Figure_9.jpeg)

Но диапазон установки "рабочего канала команды" 0~2, если это будет установлено в 3. потому что число вне диапазона. ПЧ возвратит сообщение ответа отказа как ниже:

![](_page_103_Picture_11.jpeg)

Аварийный код ответа 86Н, означает аварийный ответ на запись команды 06Н; код отказа является 04Н. В таблице выше, ее имя является отказавшей работой, и ее значение состоит в том, что установка параметра в записи параметра недопустима. Например, функциональный входной терминал не может неоднократно устанавливаться.

# 7.3.7 Пример записи и чтения

10.4.1 и 10.4.2 формат команды.

## 7.3.7.1 Пример команды03Н

Прочитать слово состояния 1 ПЧс адресом 01Н (см. таблицу 1). В таблице 1 является параметр адрес слова состояния 1 ПЧ2100Н.

Команда отправленная ПЧ:

![](_page_103_Picture_18.jpeg)

Ответноесообщениесм. ниже:

![](_page_104_Picture_3.jpeg)

Содержание данных 0003Н. Из таблицы 1. ПЧостановлен.

Наблюдайте "текущий тип отказа" к "типу предыдущих отказов 5 раз" ПЧ посредством команд, соответствующий функциональный код является Р07.27~Р07.32, и соответствующий адрес параметра является 071ВН~0720Н (есть 6 от 071ВН).

Команда отправленная ПЧ:

![](_page_104_Picture_7.jpeg)

Ответноесообщениесм. ниже:

![](_page_104_Picture_66.jpeg)

fault type

См. от возвращенных данных, все типы отказа являются 0023Н (десятичные 35) со значением несогласованности (STo).

#### 7.3.7.2 Пример команды6Н

Слелайте ПЧ с адресом 03Н, чтобы работать вперед. См. таблицу 1, адрес "коммуникационной команды управления" является 2000Н, и прямое выполнение 0001. См. таблицу ниже.

![](_page_104_Picture_67.jpeg)

Команды, отправляемые Master:

![](_page_104_Picture_68.jpeg)

Если операция выполнена успешно, ответ может быть как ниже (то же самое с помошью команды, посланные Master):

# 06 20 00 00 01 42 28

address

Задайте максимальнуювыходную частоту 100Гц ПЧ с адресом 03H.

command

![](_page_105_Picture_70.jpeg)

address

См. числа позади разделительной точки, значение обратной связи отношения максимальной выходной частоты (P00.03) 100. 100 Гц, синхронизированных 100-10000, и шестнадцатеричное соответствие является 2710Н. Команды, отправляемые Master:

![](_page_105_Figure_9.jpeg)

Если операция выполнена успешно, ответ может быть как ниже (то же самое с помощью команды, посланные Master):

![](_page_105_Figure_11.jpeg)

**Примечание:** Пробел в вышеупомянутой команде для иллюстрации. Пробел не может быть добавлен в фактическом приложении, если верхний монитор не может удалить пробел.

# **ПриложениеA.Технические характеристики A.1 Паспортные характеристики**

# **A.1.1 Мощность**

Габарит ПЧ основывается на номинальной мощности и токе двигателя. Чтобы достигнуть номинальной мощности двигателяуказанной в таблице, номинальный ток ПЧ, должен быть выше или равен номинальному току двигателя. Также номинальная мощность ПЧ должна быть выше, чем или равной номинальной мощности двигателя.

#### **Примечание:**

**1.** Максимально допустимая мощность на валу двигателя ограничивается 1,5 \* PN. Если этот предел превышен, крутящий момент и ток автоматически ограничены. Функция защищает входной выпрямитель ПЧ от перегрузки.

**2.** Характеристики применимы при +40 °C

**3.**Важно проверить, что в системах с общейDC-шиной, подключеннаяDC мощность не превышает PN.

## **A.1.2 Снижение номинальной мощности**

Номинальная мощность уменьшается, если температура окружающей среды превышает +40 ° C, высота превышает 1000 метров или частота ШИМ меняется от 4 кГц, 8, 12 или 15 кГц.

#### **A.1.2.1 Снижение температуры**

При температуре в диапазоне + 40 ° C... + 50 ° C, номинальный выходной ток ПЧ уменьшается на 3% за каждый дополнительный 1 ° C. См. рисунок ниже.

![](_page_106_Figure_13.jpeg)

#### **A.1.2.2 Снижение высоты над уровнем моря**

ПЧ работает с номинальной мощностьюпри установке ниже 1000м. Выходная мощность уменьшается, если высота превышает 1000 метров. См. рисунок ниже:

![](_page_106_Figure_16.jpeg)

# **A.2 CE**

# **A.2.1 Маркировка CE**

Знак CE прилагается к ПЧ, чтобы убедиться, что ПЧ соответствует положениям Европейского низкого напряжения (2006/95/EC) и директивы по электромагнитной совместимости (2004/108/EC).

# **A.2.2 Соответствие директиве ЭMC (Европа)**

Директива по электромагнитной Совместимости определяет требования к защите и помехам электрического оборудования, используемого в рамках Европейского союза. Стандарт EMC (EN 61800-3: 2004) охватывает требования, заявленные для ПЧ. См. раздел электромагнитной совместимости A.3Инструкции ЭMC

# **A.3 Инструкции по ЭМС**

Стандарт ЭMC (EN 61800-3: 2004) содержит требования по ЭMCПЧ. КатегорииЭМСдляПЧ:

ПЧдлякатегорииC1:ПЧ номинальное напряжение меньше 1000В, и используется в первой среде.

ПЧдлякатегорииC2: ПЧноминальноенапряжениеменьше 1000В, предназначеный для установки в первой среде.

ПЧдлякатегорииC3: ПЧ номинальное напряжение меньше 1000В и используется в второй окружающей среде, помимо первой

ПЧдлякатегорииC4: ПЧ номинального напряжения более чем 1000Вили номинальный ток выше или равен 400A и используется в сложной системе во второй среде

# **A.3.1 Категрия C2**

1. Дополнительный фильтр ЭМС выбран в соответствии с параметрами и установлен, как указано в руководстве «Фильтр ЭМС».

2. Кабели двигателя и управления выбираются, как указано в данном руководстве. 3.ПЧ устанавливается согласно инструкциям, приведенным в данном руководстве.

![](_page_107_Picture_16.jpeg)

 **В домашних условиях этот продукт может привести к возникновению радио помех, в этом случае могут потребоваться дополнительные меры.**

## **A.3.2 КатегоорияC3**

1. . Дополнительный фильтр ЭМС выбран в соответствии с параметрами и установлен, как указано в руководстве «Фильтр ЭМС».

2. Кабели двигателя и управления выбираются, как указано в данном руководстве.

3. ПЧ устанавливается согласно инструкциям, приведенным в данном руководстве.

![](_page_107_Picture_22.jpeg)

 ПЧ категории C3 не предназначен для использования в бытовых сетяхнизкого напряжения. Радиопомехи предполагается, если ПЧ будетиспользуется в сети.
# **ПриложениеB. Чертежи и размеры**

Ниже приведены чертежи по GD10. Размеры даны в миллиметрах.

### **B.1 Внешний вид панели управления**

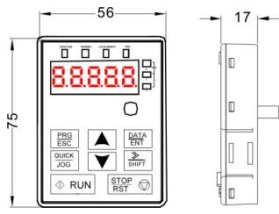

外引键盘时,可将键盘安装在键盘转接支架上。键盘转接支架为选配件,

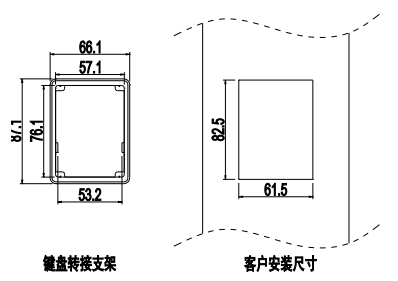

### **B.2 变频器尺寸表**

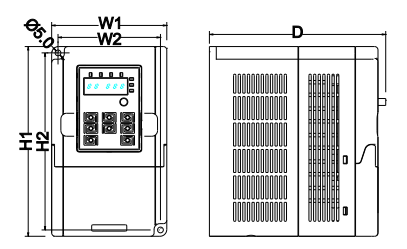

| 型号                                  |                | W <sub>1</sub> | W <sub>2</sub> | H1    | H <sub>2</sub> | D     |
|-------------------------------------|----------------|----------------|----------------|-------|----------------|-------|
| 1-й фаз<br>220V                     | GD10-0R2G-S2-B | 85.0           | 74.0           | 140.0 | 131.5          | 134.2 |
|                                     | GD10-0R4G-S2-B | 85.0           | 74.0           | 140.0 | 131.5          | 134.2 |
|                                     | GD10-0R7G-S2-B | 85.0           | 74.0           | 140.0 | 131.5          | 153.2 |
|                                     | GD10-1R5G-S2-B | 100.0          | 89.0           | 165.0 | 154.0          | 153.2 |
|                                     | GD10-2R2G-S2-B | 100.0          | 89.0           | 165.0 | 154.0          | 153.2 |
| 3-х фаз<br>220V                     | GD10-0R2G-2-B  | 85.0           | 74.0           | 140.0 | 131.5          | 134.2 |
|                                     | GD10-0R4G-2-B  | 85.0           | 74.0           | 140.0 | 131.5          | 134.2 |
|                                     | GD10-0R7G-2-B  | 85.0           | 74.0           | 140.0 | 131.5          | 153.2 |
|                                     | GD10-1R5G-2-B  | 100.0          | 89.0           | 165.0 | 154.0          | 153.2 |
|                                     | GD10-2R2G-2-B  | 100.0          | 89.0           | 165.0 | 154.0          | 153.2 |
| $3-x$ $\phi$ a <sub>3</sub><br>380V | GD10-0R7G-4-B  | 100.0          | 89.0           | 165.0 | 154.0          | 153.2 |
|                                     | GD10-1R5G-4-B  | 100.0          | 89.0           | 165.0 | 154.0          | 153.2 |
|                                     | GD10-2R2G-4-B  | 100.0          | 89.0           | 165.0 | 154.0          | 153.2 |

壁挂安装尺寸表(单位: mm)

# **ПриложениеC. Дополнительное оборудование**

В этой главе описывается, как дополнительное оборудование для ПЧ серии GD10.

## **C.1 Переферийный монтаж**

Ниже приводится периферийный монтаж для ПЧ серии GD10.

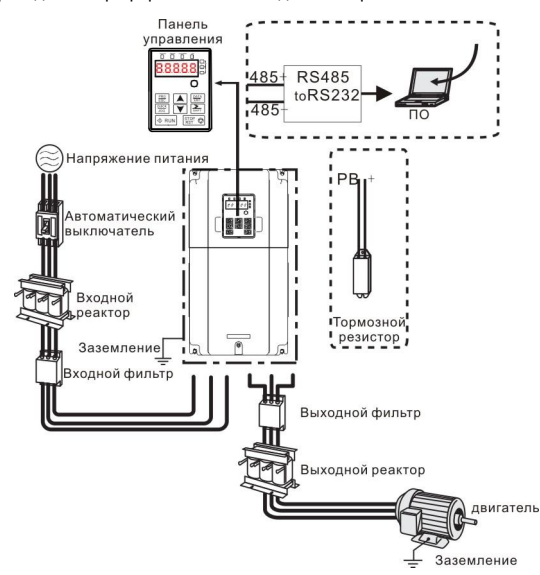

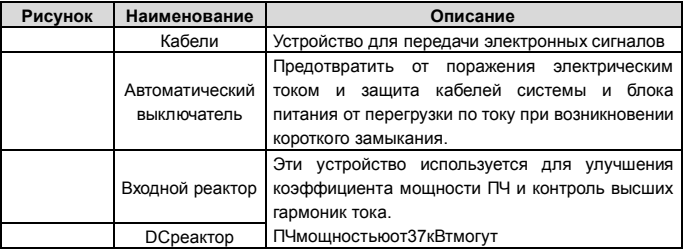

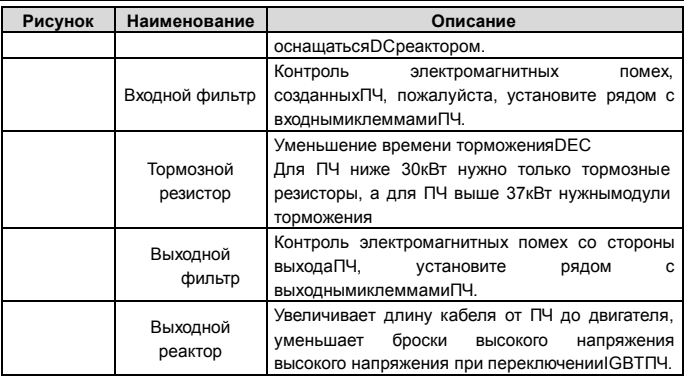

### **C.2 Электроснабжение**

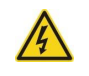

 **Проверьте соответствие напряжения питания ПЧ и напряжение питающей сети.**

## **C.3 Кабели**

### **C.3.1 Силовые кабели**

Определение параметров кабелей производится на основе критериев международного стандарта IEC60364-5-52: кабели должны иметь изоляцию ПВХ; макс. температура окружающей среды +30 °C, макс. температура поверхности кабеля +70 °C; используйте только кабели с концентрическим медным экраном; макс. число параллельных кабелей 9. Также при выборе кабелей (сечение) рукводствуйтесь местными правилами и нормами.

#### **Примечание:Провод PE является обязательным.**

### **C.3.2 Кабели управления и контроля**

Все кабели управления и контроля должны быть экранированными.

#### **Примечание: Кабели управления, аналоговые и цифровые сигналы должны прокладываться отдельными кабелями.**

Проверку изоляции кабеля входного питания и двигателя, производить согласно местным нормативам перед подключением к ПЧ.

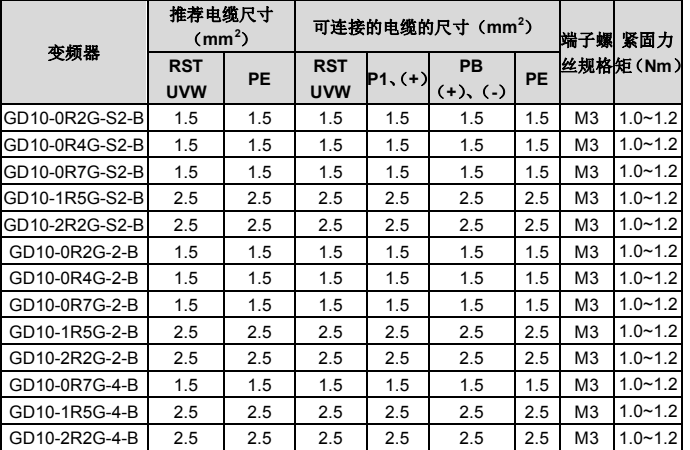

#### **Примечание:**

1.Длина кабеля не более 100 м.

2.к клеммамP1, (+) и PB (-) подключаютDC реактор и тормозные модули (резисторы).

### **C.4 Выключатель и электромагнитные контакторы**

Необходимо добавить предохранители для предотвращения перегрузки.

Уместно использовать выключатель (МССВ), который соответствует мощности 3-х фазногоПЧ.

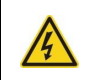

 **Для обеспечения безопасного использования, особое внимание должно уделяйться установке и размещению выключателей. Следуйте инструкциям производителя.**

Это необходимо для установки электромагнитные контакторы на входной стороне ПЧ и контролировать включение и выключение безопасности главной цепи. Он может выключить входной выключатель питания при неисправности системы.

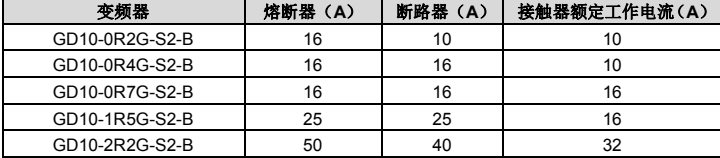

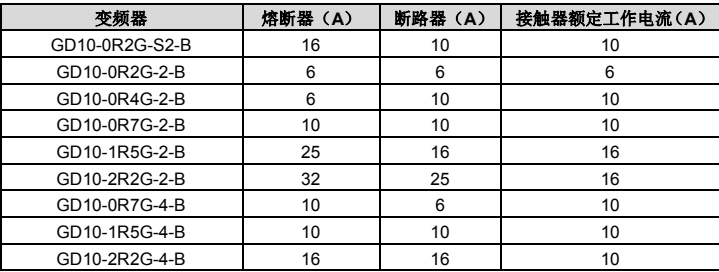

## **C.5 Реакторы**

Большой ток в цепи питания, может привести к повреждению компонентов выпрямителя ПЧ. Уместно использовать AC реактор на входной стороне ПЧ для предотвращения скачков высокого напряжения питания.

Если расстояние между ПЧ и двигатель более 50 м, то может возникнуть частые срабатывания токовой защиты ПЧ из-за высоких токов утечкина землю под воздействием паразитарных емкостей от длинных кабелей. Во избежание повреждения изоляции двигателя, необходимо добавить реактор компенсации.

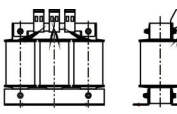

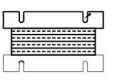

Входной реактор

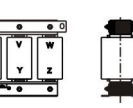

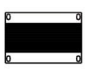

Выходной реактор

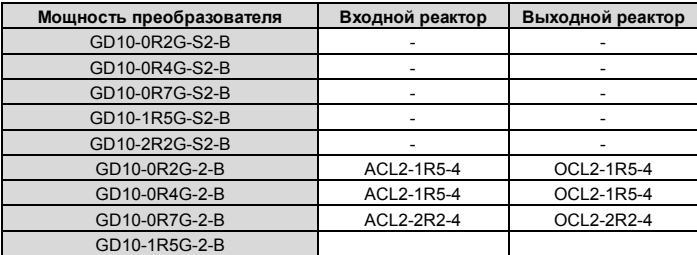

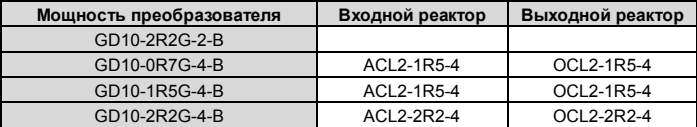

#### **Примечание:**

**1.** Снижение номинального напряжения входного реактора 2%±15%.

**2.**После добавления DC реакторакоэффициент мощности превышает 90%.

**3.** Снижение номинального напряжения выходного реактора 1%±15%.

**4.**Вышеуказанные варианты являются дополнительными, и клиент должен указать их при заказе ПЧ.

## **C.6 Фильтры**

Входной фильтр помех может уменьшить помехи, создаваемые преобразователем и влияющие на окружающее оборудование.

Выходной фильтр помех может снизить радиошумы, вызванные кабелями между преобразователем и двигателем, а также ток утечки в проводах.

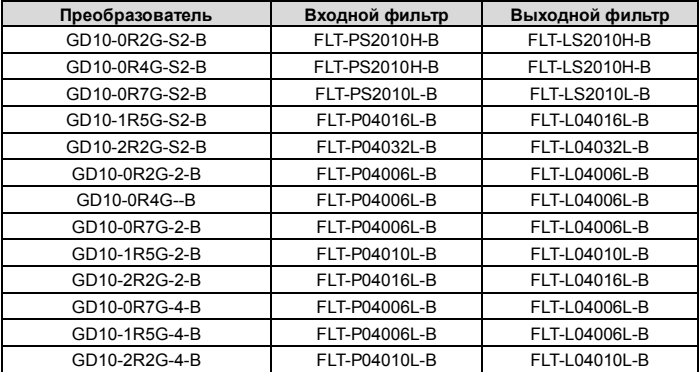

#### **Примечание:**

**1.** Вход EMIсоответствует требованиям C2 после добавления входного фильтра.

**2.** Вышеуказанные варианты являются дополнительными, и клиент должен указать их при заказе ПЧ.

### **C.7 Системы торомжения**

### **C.7.1 Выбор компонентов**

Уместно использовать тормозной резистор или тормозной блок, когда двигатель резко тормозит или управляет высокоинерционной нагрузкой.

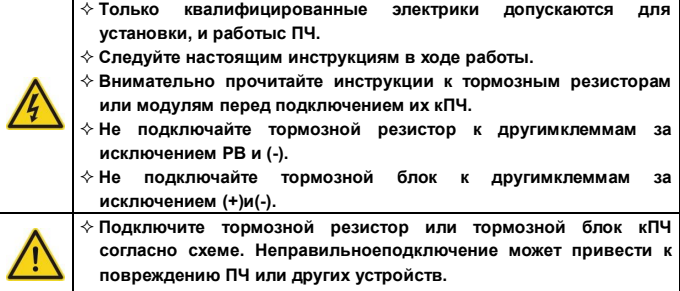

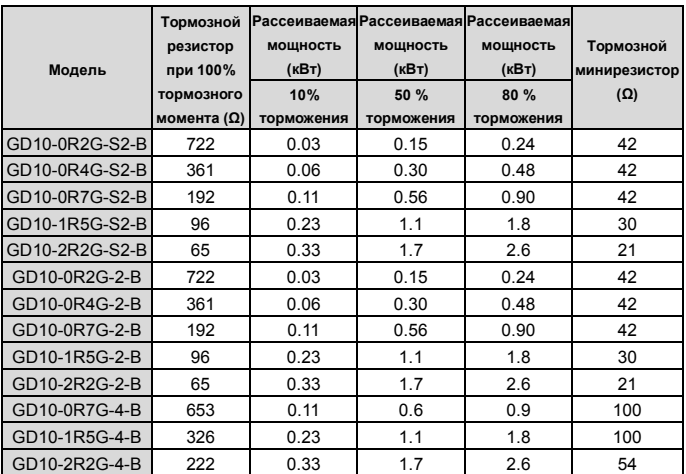

#### **Примечание:**

Выберите резистор и модуль торможения по данным нашей компании.

Тормозной резистор может увеличить тормозной момент ПЧ. Мощность резистора в приведенной выше таблице предназначена на тормозной момент 100% и 10% коэффициент торможения. Если пользователям требуется больший тормозной момент, то уменьшите тормозной резистор и увеличьтенапряжение питания.

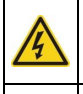

 **Никогда не используйте тормозной резистор с сопротивлением ниже минимального значения, указанного для конкретного ПЧ.**

 **Увеличьте мощность тормозного резисторапри частых торможениях (соотношение частоты использования более чем на 10%).**

#### **C.7.2 Размещение тормозных резисторов**

Установить все резисторы в вентилируемом месте на негорючем основании.

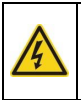

 **Материалы вблизи тормозного резистора должен быть негорючими. Высокая температура поверхности резистора. Воздух поступающийот резистора имеет сотни градусов Цельсия. Защищайте резистор от контакта.**

Только внешние тормозные резисторы необходимы в ПЧ GD10.

# **ПриложениеD Дополнительная информация D.1 Вопросы по продукции и сервису**

Решайте любые вопросы о продукции с Вашими местными отделениями INVT, указываякод обозначения и серийный номер ПЧ в вопросе. Список офисов и контакты продаж, поддержки и обслуживания INVT можно найти на сайте www.invt.com.cn.

### **D.2 INVTиобратнаясвязь**

Зайдите на наш сайт www.invt.com.cnи выберите в контактах «Обратная связь в онлайн».

### **D.3 Библиотека документов в Интернете**

Документацию на ПЧ INVT в формате pdf, можно скачать через интернет.Зайдите на наш сайт www.invt.com.cn и выберите раздел *Service and Support* of *Document Download*.